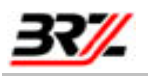

# **Schulbuchaktion ONline**

# **Anwenderleitfaden**

# für SchulbuchhändlerInnen

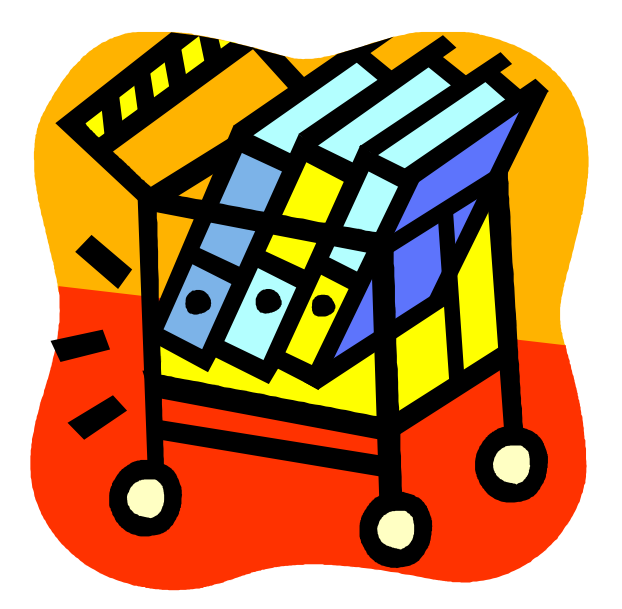

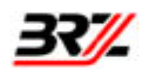

# Inhaltsverzeichnis

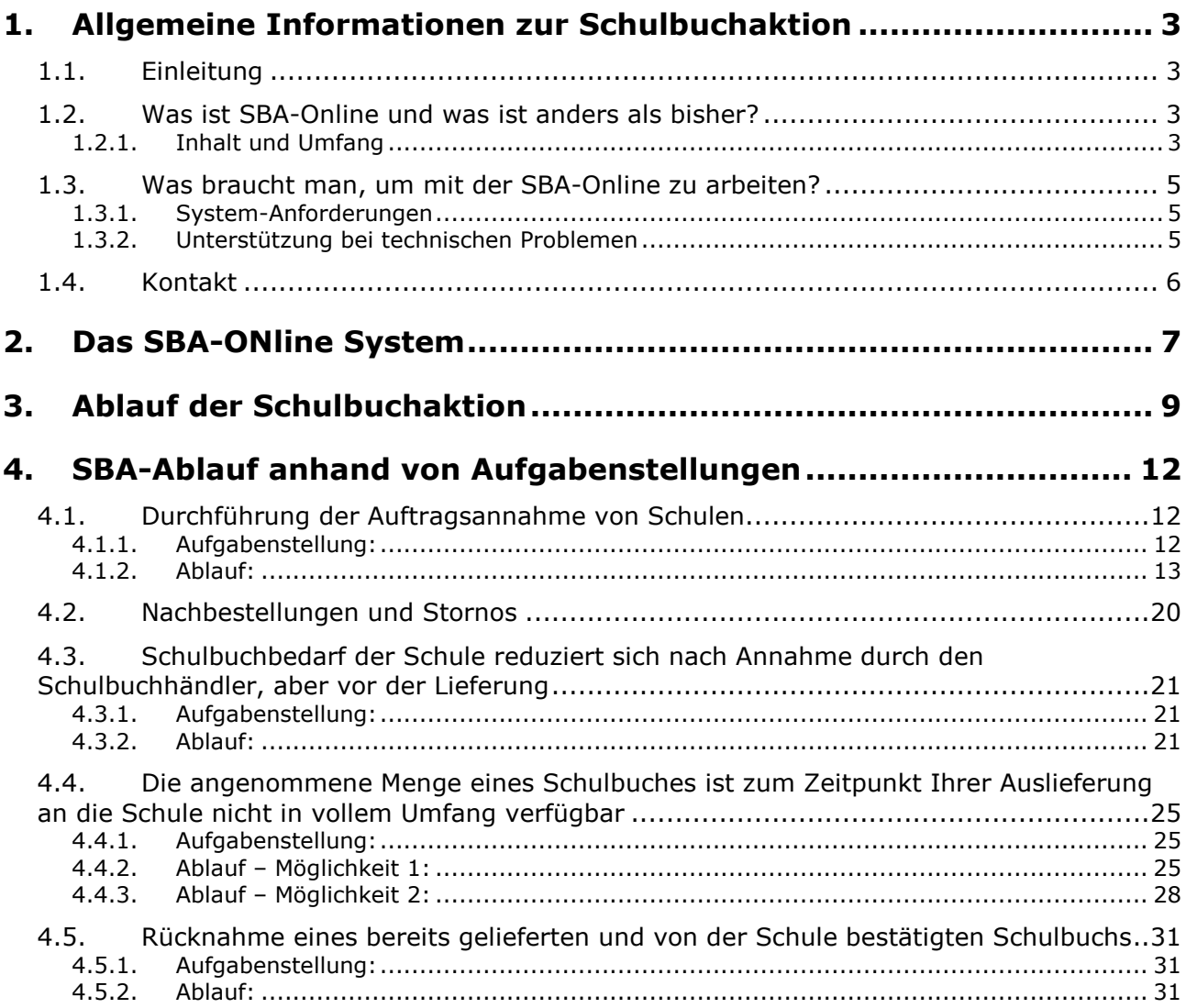

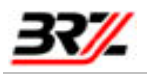

# 1. Allgemeine Informationen zur Schulbuchaktion

# 1.1. Einleitung

Mit Beginn der Schulbuchaktion 2009/2010 erfolgt eine entscheidende Veränderung des Beschaffungssystems, indem die bisher verwendeten Schulbuchanweisungen durch einen elektronischen Zahlungsverkehr abgelöst werden. In diesem Zusammenhang musste natürlich auch das bestehende Online-Beschaffungssystem adaptiert werden, um auch ohne die Weitergabe und Abrechnung von (Schulbuchanweisungen) eine reibungslose Papierbelegen Abrechnung der bereitgestellten Unterrichtsmittel sicherzustellen.

Zusammen mit der Realisierung des elektronischen Zahlungsverkehrs wurden auch zahlreiche Anregungen und Verbesserungsvorschläge eingearbeitet, so dass Sie nun eine in weiten Teilen überarbeitete und ergänzte Schulbuchaktion vorfinden.

Dieses Dokument stellt an Hand von konkreten Beispielen die wichtigsten Funktionen der neuen Anwendung vor, so dass Sie sich möglichst rasch mit den Grundfunktionen vertraut machen können. Sollten bei der Arbeit unerwartete Probleme auftreten, können Sie uns jederzeit kontaktieren. E-Mail und Telefonnummern finden Sie unter dem Punkt Kontakte.

# 1.2. Was ist SBA-Online und was ist anders als bisher?

## 1.2.1. Inhalt und Umfang

Zunächst die wichtigste Frage: Was kann man mit der SBA-Online machen und vor allem, was ist anders als hisher?

Durch die neue Online-Anwendung ist es erstmals möglich, dass der/die SchulbuchhändlerIn und der/die SchulbuchreferentIn online aktiv zusammenarbeiten. Konkret können von den Beteiligten folgende Funktionen online ausgeführt werden:

#### SchulbuchhändlerIn<sup>+</sup>

- Annahme der von Schulen angeforderten Schulbücher.
- · Annahme der Rückgabe von Schulbüchern.

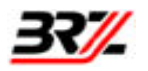

#### Schulbuchreferentln:

- Planung des Budgets (Früher: Schulstruktur).
- Planung des Bedarfs an Schulbüchern (Früher: Bestellung)
- Zuordnung der Schulbücher zu einem/mehreren Schulbuchhändler(n).
- · Bekanntgabe des Schulbuchbedarfs dem/den gewählten Schulbuchhändler(n).
- Kontrolle und Bestätigung der Lieferung der Schulbücher  $\bullet$
- · Weitere Bekanntgaben von zusätzlichen oder neuen Schulbüchern.
- · Rückgabe von nicht mehr benötigten Schulbüchern.

#### Praktisch sieht der Ablauf dann folgendermaßen aus:

- 1. Nach erfolgter Schulbuchbudget-/Schulbuchbedarfsplanung ordnet der/die SchulbuchreferentIn den Bedarf an Schulbüchern dem/den gewünschten SchulbuchhändlerInnen zu.
- 2. Nach erfolgter Schulbuchhändlerzuordnung gibt der/die SchulbuchreferentIn den benötigten Schulbuchbedarf dem/der SchulbuchhändlerIn bekannt. Erst ab diesem Zeitpunkt ist die Anforderung dem/der SchulbuchhändlerIn bekannt.
- 3. Nun muss der/die SchulbuchhändlerIn die von der Schule angeforderten Schulbücher zur Lieferung annehmen.
- 4. Nach erfolgter Lieferung durch den/die SchulbuchhändlerIn bestätigt der/die SchulbuchreferentIn die ordnungsgemäße Lieferung in der Anwendung. Damit ist die automatische Verrechnung mit dem/der SchulbuchhändlerIn möglich. Es sind weder Von Seiten des/der SchulbuchreferentIn noch von Seiten des/der SchulbuchhändlerIn weitere Schritte erforderlich.

Im BRZ wird nun die Zahlung der offenen Forderungen des/der SchulbuchhändlerIn zu den vereinbarten Terminen veranlasst. Durch die Einführung des elektronischen Zahlungsverkehrs gibt es keine Schulbuchanweisungen mehr! Die Manipulation mit Schulbuchanweisungen, die Übergabe dieser an den/die SchulbuchhändlerIn und die Einlösung der Schulbuchanweisungen bei der Bank entfällt daher.

Sollte es zu weiteren Bedarfsbekanntgaben von zusätzlichen bzw. neuen Schulbüchern durch die Schule kommen, ist der Ablauf der gleiche wie bei der ersten Bedarfsbekanntgabe an den/die SchulbuchhändlerIn. Handelt es sich um bereits einmal dem Schulbuchhändler bekannt gegebene Schulbücher, ist keine neuerliche Zuordnung des/der SchulbuchhändlerIn erforderlich.

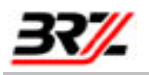

Sollte es zu Rückgaben nicht mehr benötigter Schulbücher kommen, so ist der Vorgang ähnlich der Bekanntgabe:

- 1. Muss der/die SchulbuchreferentIn Schulbücher, die er nicht mehr benötigt zurückgeben, so kann über die Funktion "zurückgeben" die bereits bestätigte und gelieferte Schulbuchmenge reduziert werden.
- 2. Nun muss der/die SchulbuchhändlerIn ähnlich wie bei der Bekanntgabe die Rücknahme der Schulbücher bestätigen, damit das dafür gebundene Budget für neuerliche Bekanntgaben wieder zur Verfügung steht.

# 1.3. Was braucht man, um mit der SBA-Online zu arbeiten?

## 1.3.1. System-Anforderungen

Zum Arbeiten mit dem System SBA-ONline muss normalerweise keine spezielle Software installiert werden. Es genügt ein PC-Arbeitsplatz mit folgender Ausstattung:

- Ein üblicher Standard-PC mit Internet-Zugang.
- Die Bildschirmauflösung sollte zumindest 1024x768 Pixel erlauben. Ein optimales Arbeiten ist ab 1280 x 1024 Pixel möglich. Tipp: Drücken Sie im Internet-Explorer die Taste "F11", um den "Vollbildmodus" einzuschalten!
- Ein aktueller Web-Browser (z.B. Internet Explorer ab Version 6.5 oder Firefox ab Version 2.0) und ein für diesen Browser zertifiziertes Betriebssystem (z.B. bei IE 6: Windows XP oder Vista)
- Acrobat Reader ab Version 6.0 zum Lesen der Dokumentationen und Online-Verzeichnisse
- Microsoft Office (MS-Word und MS-Exel) ab Version MS-Office 2000, um Arbeitsergebnisse der Anwendung herunter zu laden und ggf. lokal zu archivieren. Die meisten Downloads der Anwendung werden im MS-Excel Format bereitgestellt.
- MS-Word wird in seltenen Fällen bei älteren Dokumenten benötigt.

## 1.3.2. Unterstützung bei technischen Problemen

Sollten bei ihrem Arbeitsplatz technische Probleme auftreten, setzen Sie sich mit der SBA-Hotline im FVBM in Verbindung. Folgende Informationen haben sich zur Fehlerdiagnose als Hilfreich erwiesen:

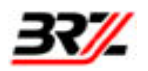

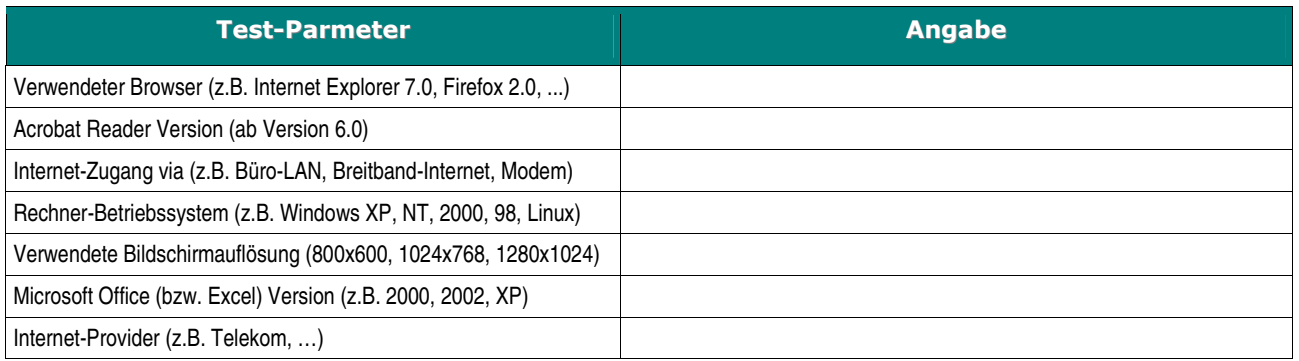

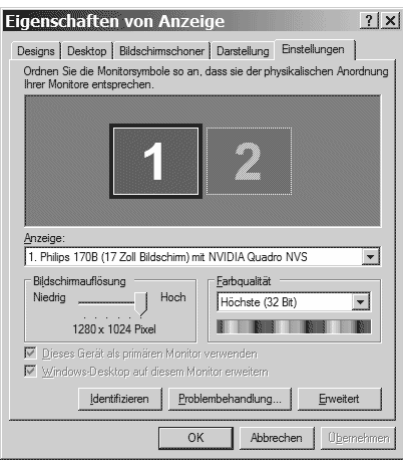

Hinweis: Die Versionsnummer der Programme finden Sie zumeist im Menü "Hilfe" bzw. dem Menüpunkt "?" der entsprechenden Anwendung. Um die Informationen zur Bildschirmauflösung und Farbtiefe abzufragen, klicken Sie mit der rechten Maustaste auf den Windows-Desktop und dann auf "Eigenschaften". Es wird ein Dialogfenster geöffnet, in dem Sie auf "Einstellungen" (oben rechts) klicken. Sie finden dann die Optionen "Bildschirmauflösung" und "Farbqualität".

# 1.4. Kontakt

Zur Unterstützung bei Fragen zur Schulbuchaktion stehen Ihnen die ExpertInnen im FVBM zur Verfügung:

#### Telefon: 0590900 - 3333

#### E-Mail: Schulbuchaktion@wko.at

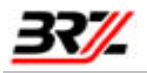

#### **Das SBA-ONline System**  $2.$

Um die Anwendung SBA-ONline zu verwenden, öffnen Sie bitte wie bisher in Ihrem Browser die folgende Internet-Seite:

# www.schulbuchaktion.at

Sie kommen auf die Startseite des bereits seit vielen Jahren bestehenden SBA-ONline Systems, Geben Sie jetzt noch keinen Benutzernamen und kein Passwort ein, sondern klicken Sie einfach auf den Text "NEU! Zum Schuljahr 2009/2010"

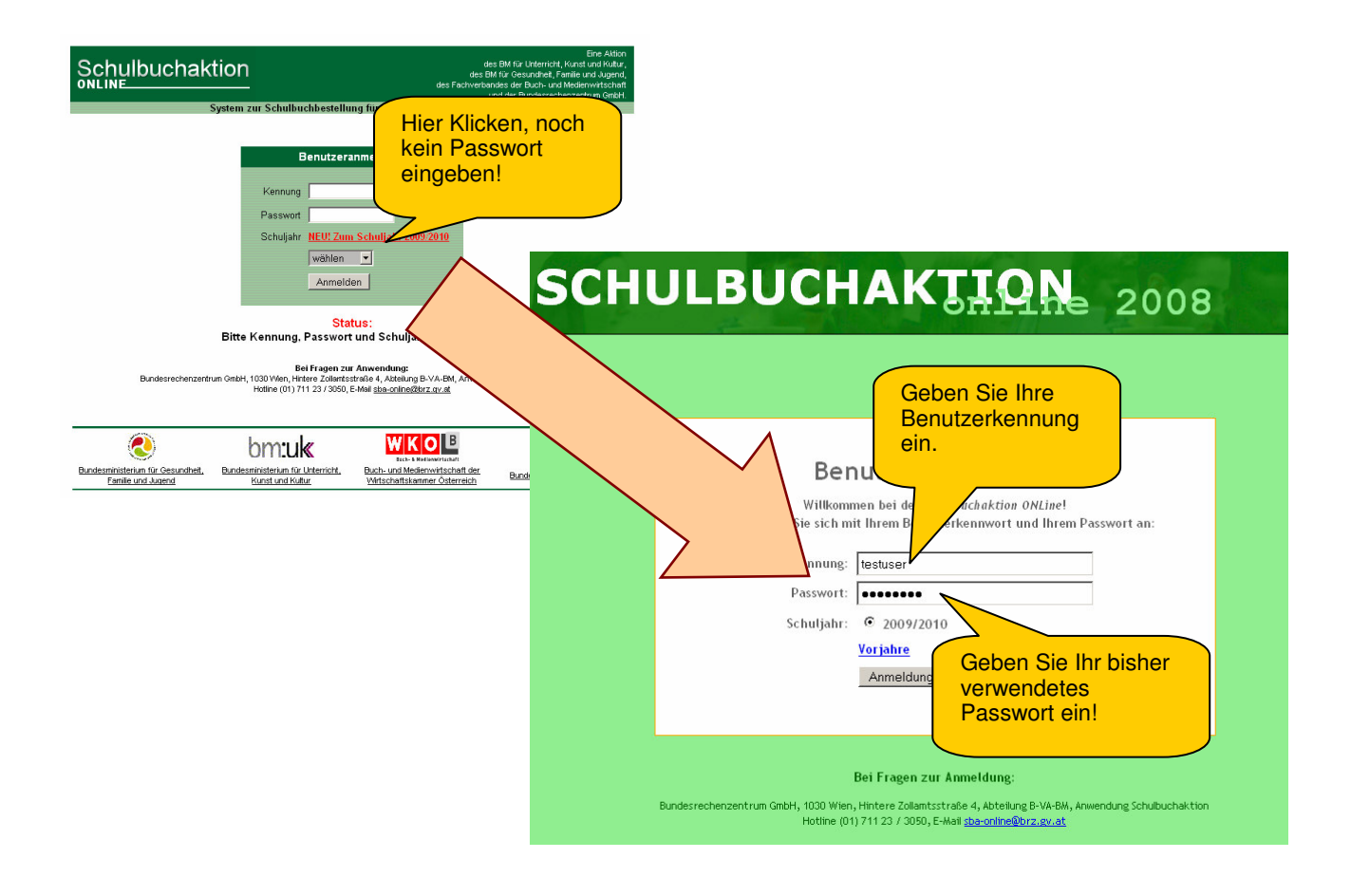

Sie sehen jetzt die Anmeldeseite der neuen Anwendung. Geben Sie jetzt ihre gewohnte Benutzerkennung (sbh.....) und ihr bisher verwendetes Passwort ein.

Wenn Sie noch keine Benutzerkennung haben, wenden Sie sich bitte an die SBA-Hotline im FVBM. Telefonnummer und e-Mail Adresse finden Sie unter dem Punkt Kontakte.

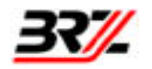

#### **WICHTIGER HINWEIS:**

Der SBA-Server behält Ihren aktuellen Arbeits-Status für ca. 10 Minuten. Falls Sie länger als 10 Minuten keine Anfrage an den Server senden (keinen Link anklicken oder sonst eine Aktivität auslösen), werden Sie vom System automatisch abgemeldet und sie erhalten bei der nächsten Aktion eine Fehlermeldung von System. Rufen Sie in diesem Fall einfach die Startseite auf und melden Sie sich nochmals an.

#### Führen Sie z.B. folgende Aktionen aus:

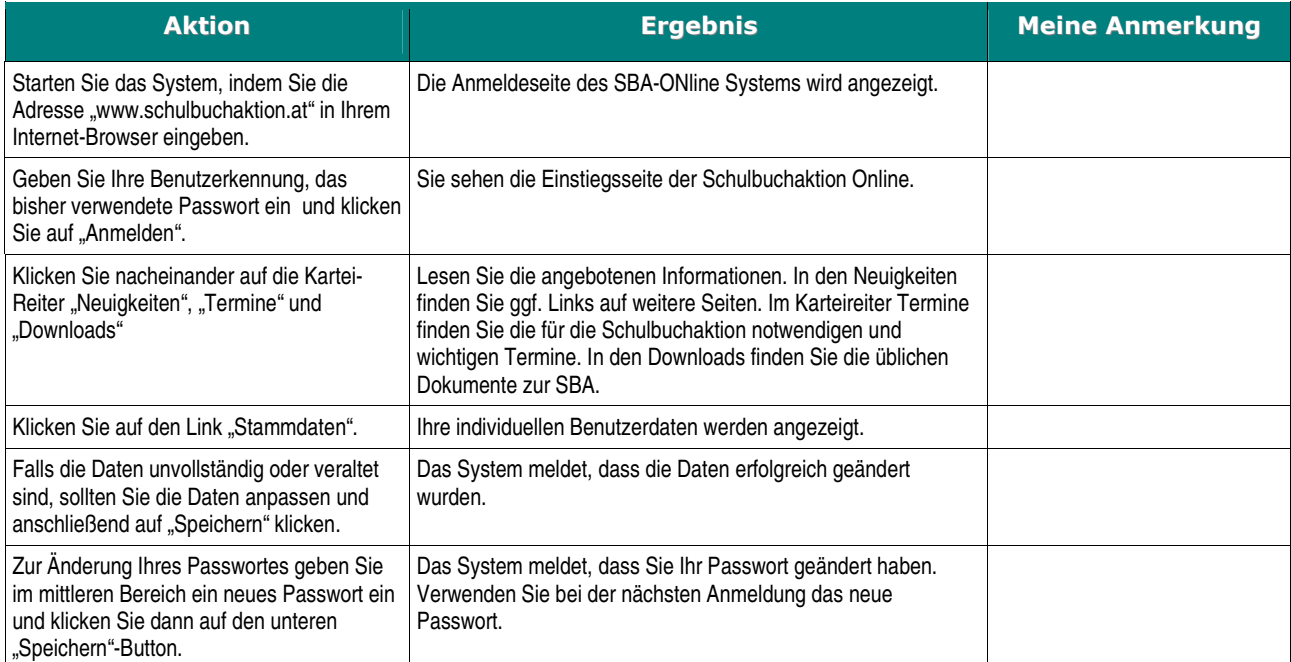

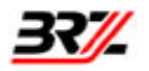

#### **Ablauf der Schulbuchaktion** 3.

Wie erwähnt, wurde der logische Ablauf der SBA-Online nur dort adaptiert, wo es für die Ablöse der Schulbuchanweisungen unbedingt notwendig war. Da die Handhabung der Schulbuchanweisungen entfällt, ergeben sich für Sie einige neue Arbeitsschritte in der Schulbuchaktion-ONline.

Mit der Einführung des elektronischen Zahlungsverkehrs ist in der neuen Anwendung für den Beschaffungsvorgang aus der Schulbuchhändlersicht im Wesentlichen ein Schritt notwendig, der in der so genannten "DURCHFÜHRUNG" dargestellt wird.

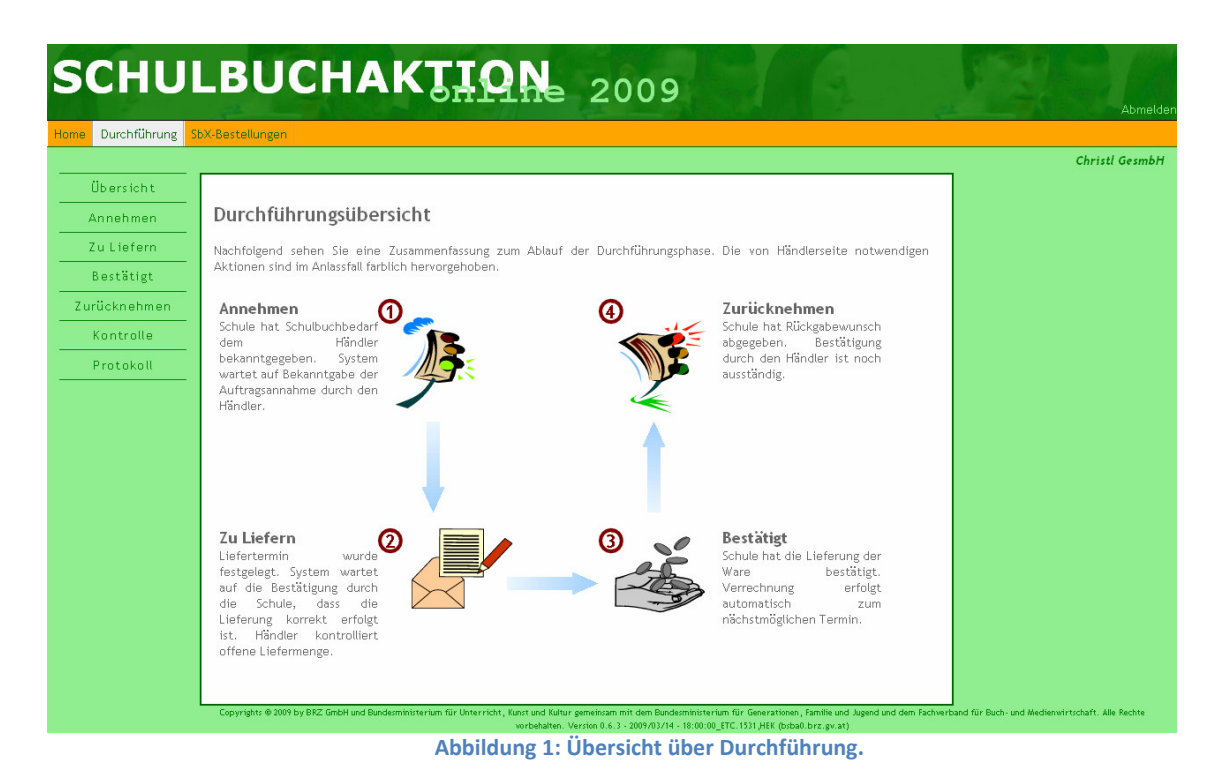

In der bisherigen Anwendung der SBA-Online fand die Interaktion zwischen SchulbuchreferentIn und SchulbuchhändlerIn nur außerhalb des Online-Systems statt:

- Aufgrund der "Freigabe" wurde vom System der Druck von Schulbuchanweisungen veranlasst.
- Diese wurden an die Schule zugestellt und mussten bis zur tatsächlichen Lieferung der  $\bullet$ Schulbücher aufbewahrt werden.
- Die Anweisungen wurden bei Lieferung der Schulbücher "Zug um Zug" von der Schule autorisiert  $\bullet$ (mit Stempel und Unterschrift versehen) und an den/die SchulbuchhändlerIn übergeben.
- Der Schulbuchhändler musste diese dann bei der Bank einlösen, um die Bezahlung zu erhalten.  $\bullet$

Selbstverständlich ist es notwendig, dass auch beim elektronischen Zahlungsverkehr eine Bestätigung der

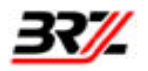

Richtigkeit der Lieferung der Schulbücher durch den/die SchulbuchreferentenIn erfolgt (genauso wie bisher mit Übergabe der Schulbuchanweisungen). Die nachfolgende Grafik stellt den entsprechenden zweiseitigen Ablauf dar:

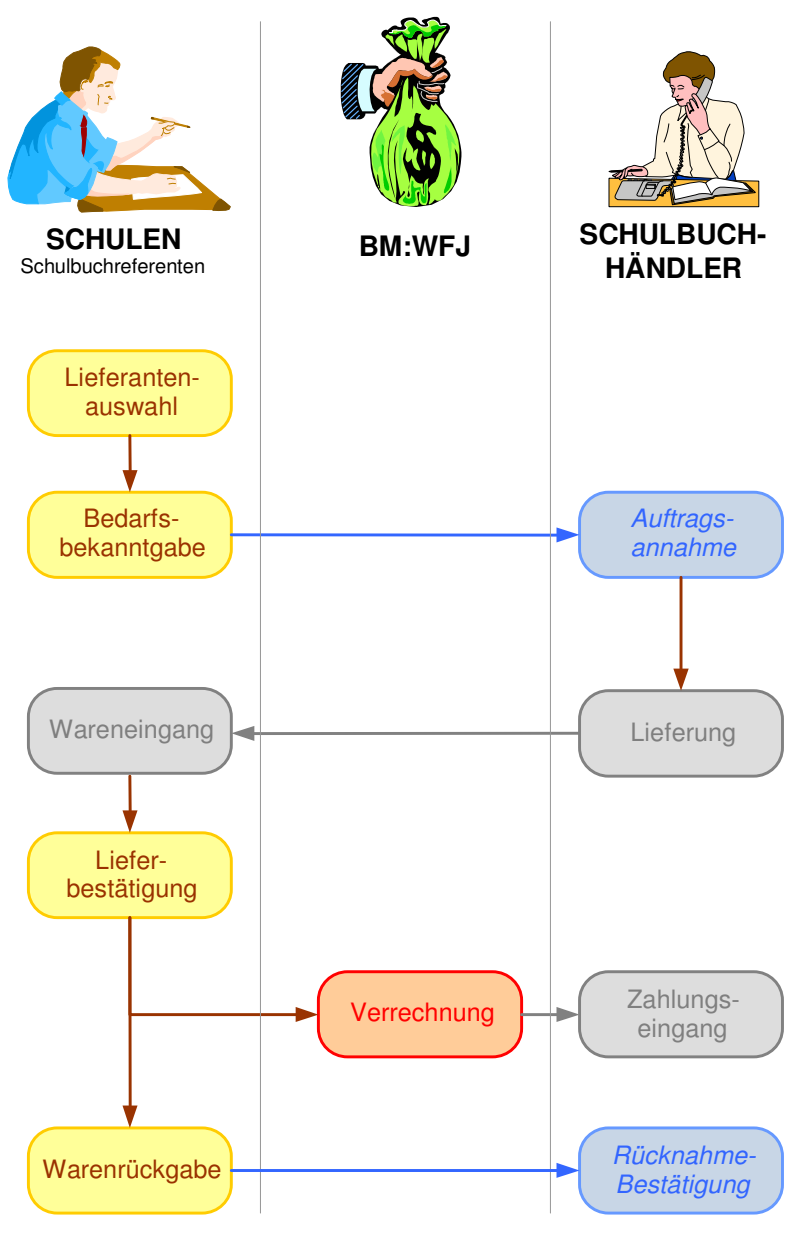

Abbildung 2: Durchführungsprozess der SBA Online.

Der Praktische Ablauf stellt sich nun folgendermaßen dar:

1. Der/Die SchulbuchreferentIn wählt zu jedem Schulbuch pro Profil eine/n SchulbuchhändlerIn seiner Wahl aus (sofern bisher noch kein/e SchulbuchhändlerIn fixiert wurde).

- 2. Erst wenn die Planmenge bekannt ist, gibt der/die SchulbuchreferentIn den Bedarf dem/der SchulbuchhändlerIn bekannt.
- 3. Durch Abfrage im Online-System erkennt der/die SchulbuchhändlerIn den Bedarf und bestätigt diesen durch Auftragsannahme im Online-System.
- 4. Der eigentliche Lieferablauf, also der Beginn der Lieferung durch den/die SchulbuchhändlerIn und der Eingang der Schulbücher an der Schule, wird in der Anwendung nicht abgebildet.
- 5. Wesentlich ist jedoch, dass von der Schule eine Lieferbestätigung (analog zur früheren Aushändigung der Schulbuchanweisungen) abzugeben ist. Mit der Lieferbestätigung ist der Beschaffungsvorgang für Schulbücher zunächst abgeschlossen. Die Verrechnung mit dem/der Schulbuchhändler/in erfolgt nach Lieferbestätigung automatisiert zu vereinbarten Terminen.
- 6. Für jene begründeten Fälle, bei denen sich erst nach der Lieferung herausstellt, dass ein Schulbuch von der Schule nicht benötigt wird, besteht grundsätzlich die Möglichkeit zur Rückgabe von Schulbüchern. Die Schulbuchrückgabe wird z.B. automatisch von der Anwendung vorgeschlagen, wenn sich die Schülerzahl oder Planmenge unter die Menge der bereits bestätigten Schulbücher verringert. Der Rückgabewunsch wird zunächst von der Schule angemeldet.
- 7. Ebenfalls durch Abfrage im Online-System erkennt der/die SchulbuchhändlerIn den Rückgabewunsch. Sobald der/die SchulbuchhändlerIn die Schulbücher von der Schule zurück erhält, kontrolliert er diese und bestätigt die Rücknahme in der Anwendung. Damit wird das entsprechende Schulbuchbudget wieder für weitere Bekanntgaben frei. Der/Die SchulbuchreferentIn muss dabei beachten, dass eine Rückgabe nur innerhalb festgesetzter Grenzen zulässig ist.

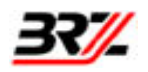

# 4. SBA-Ablauf anhand von Aufgabenstellungen

# 4.1. Durchführung der Auftragsannahme von Schulen

## 4.1.1. Aufgabenstellung:

Die Schule hat Ihnen den Schulbuchbedarf im System SBA-Online weitergemeldet. Sie möchten nun der Schule mitteilen, dass sie den Auftrag zur Lieferung der Schulbücher in der angegebenen Menge annehmen.

Die Durchführung in der Schulbuchaktion setzt sich aus der Schulbuchhändlersicht aus folgenden Punkten zusammen:

#### Annehmen:

Erst nach erfolgter Bekanntgabe durch den/die SchulbuchreferentIn sehen Sie als SchulbuchhändlerIn den benötigten Schulbuchbedarf der Schule. Mit der Annahme teilen Sie der Schule mit, dass Sie die gewünschten Lehrmittel in der angegebenen Menge zur Lieferung vorbereitet haben. Bitte beachten Sie, dass nach Annahme der Bedarfsbekanntgabe die Schule ihre Bekanntgabemenge nicht mehr einseitig sondern nur mehr nach Rücksprache mit Ihnen ändern kann. Durch die Annahme wird daher der Planungsspielraum Ihres Kunden stark eingeschränkt.

#### Zu Liefern:

Normalerweise sind auf dieser Seite keine Aktivitäten ihrerseits zu setzen. Diese Seite bietet Ihnen einen Überblick über jene Schulen und Schulbücher, wo das System noch auf die Bestätigung durch die Schule wartet, dass die Lieferung an die Schule korrekt erfolgt ist.

#### Bestätigt:

Auf dieser Seite sind keine Aktivitäten zu setzen. Diese Seite bietet Ihnen einen Überblick über bereits von Schulen bestätigte Lieferungen von Schulbüchern.

#### • Zurücknehmen:

Wie erwähnt, kann es vorkommen, dass die Schule bereits gelieferte und bestätigte Schulbücher an Sie zurückgeben muss. Auf dieser Seite sehen Sie jene Schulbucher, die derzeit von der Schule zur Rückgabe angemeldet wurden. Wenn Sie die Bücher von der Schule zurücknehmen, müssen Sie dies auch im Online-System bestätigen, damit das für diese Schulbücher gebundene Schulbuchbudget wieder frei wird und zur Beschaffung anderer Schulbücher zur Verfügung qestellt.

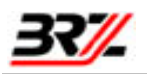

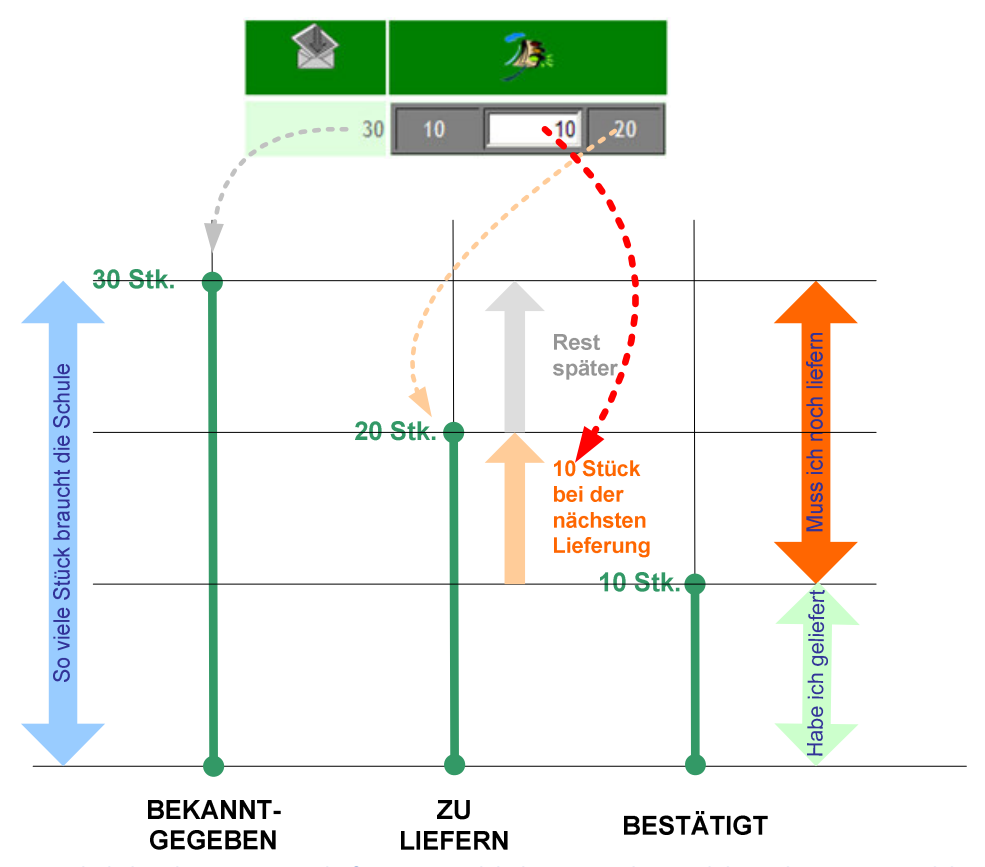

Abbildung 3: Die Schule hat Ihnen einen Bedarf von 30 Stück bekannt gegeben und davon bereits 10 Stück bestätigt. Das bedeutet, dass Sie noch 20 Stück (30-10) liefern müssen. Es liegt nun an Ihnen, festzulegen, wie viele Stück Sie für die nächste Lieferung vorbereiten. Die Eingabe von 10 bedeutet, dass Sie für die nächste Lieferung 10 Stück vorbereitet haben und die restlichen 10 Stück später liefern.

# 4.1.2. Ablauf:

#### In einer Übersicht werden Ihnen die notwendigen bzw. möglichen Schritte vorgestellt:

Bei notwendigen Schritten werden die Bilder für die jeweiligen Schritte in der Durchführung bunt dargestellt. Dies bedeutet, dass Sie als SchulbuchhändlerIn noch etwas zu tun haben. Wird ein Bild grau dargestellt, so bedeutet dies, dass in diesem Fall nichts zu tun ist.

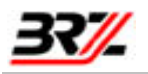

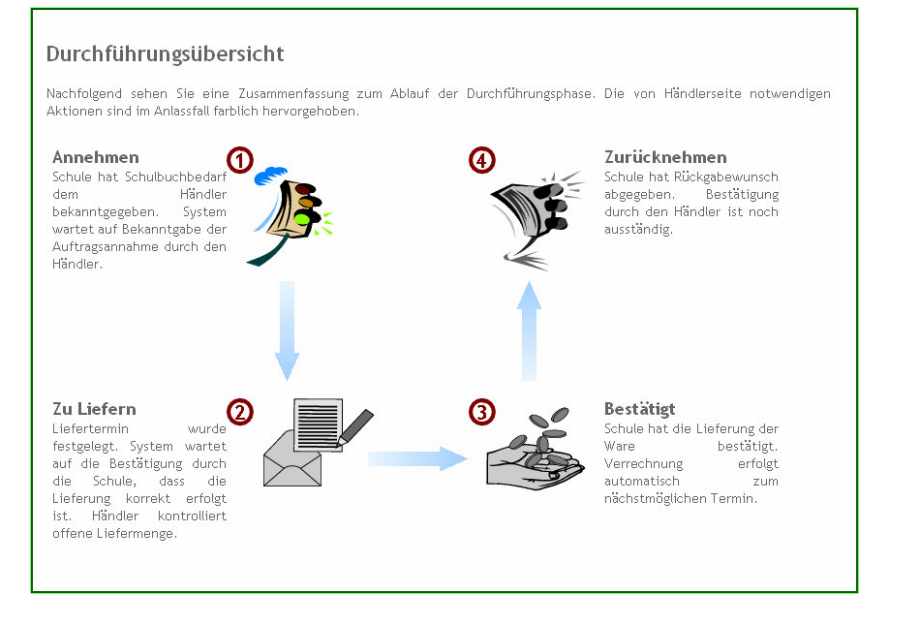

Abbildung 4: Durchführungsübersicht

#### Auftragsannahme der von der/den Schule/n aktuell angeforderten Schulbücher:

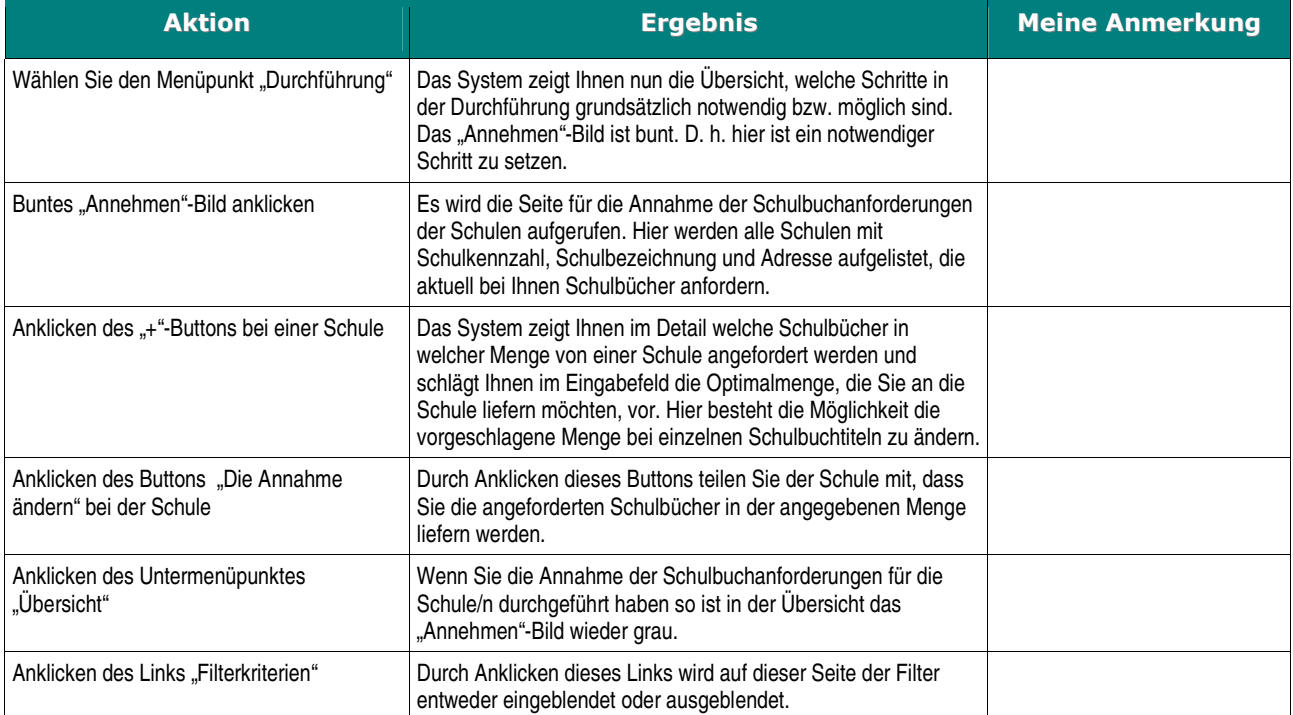

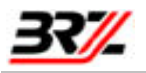

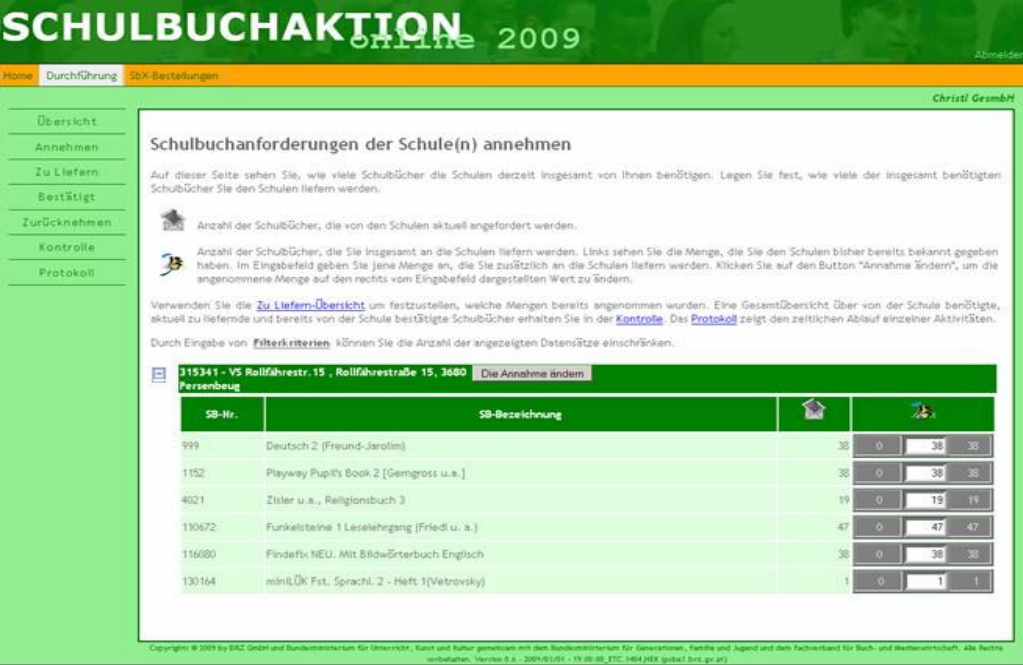

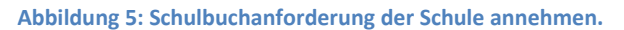

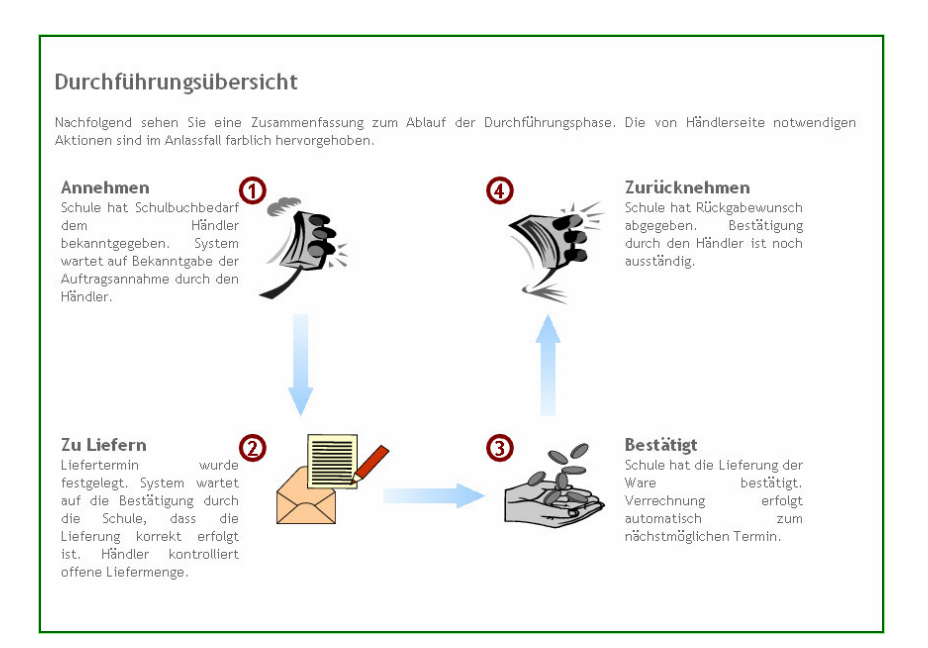

Abbildung 6: Durchführungsübersicht nach Annahme der Schulbuchanforderungen.

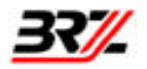

Ubersicht über Schulen und Schulbücher, die noch zu liefern sind bzw. auf die Bestätigung durch die Schule warten, dass die Lieferung korrekt erfolgt ist.

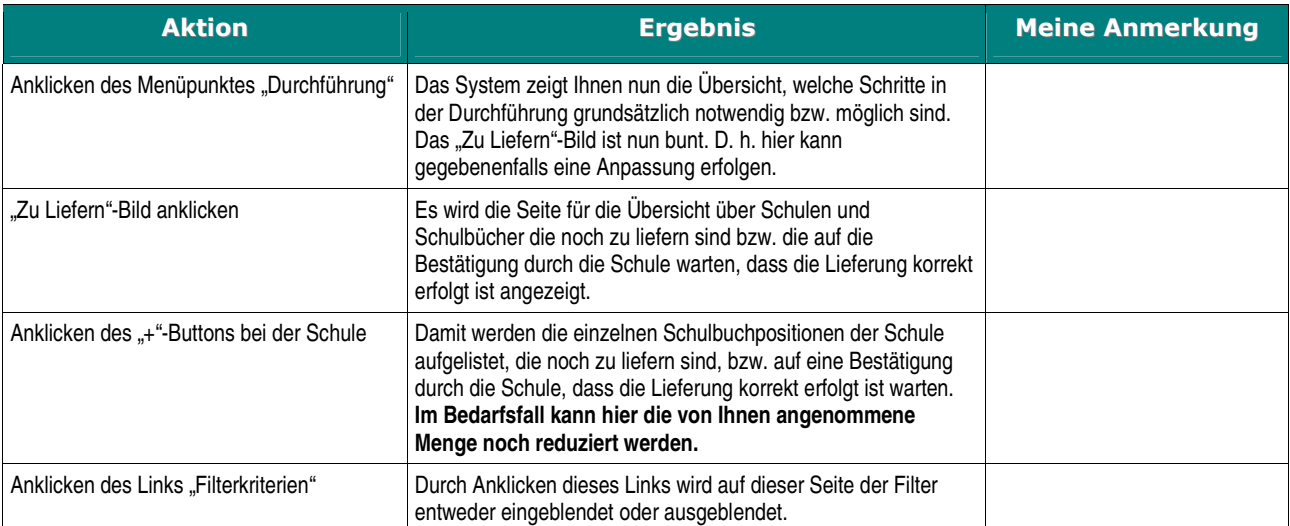

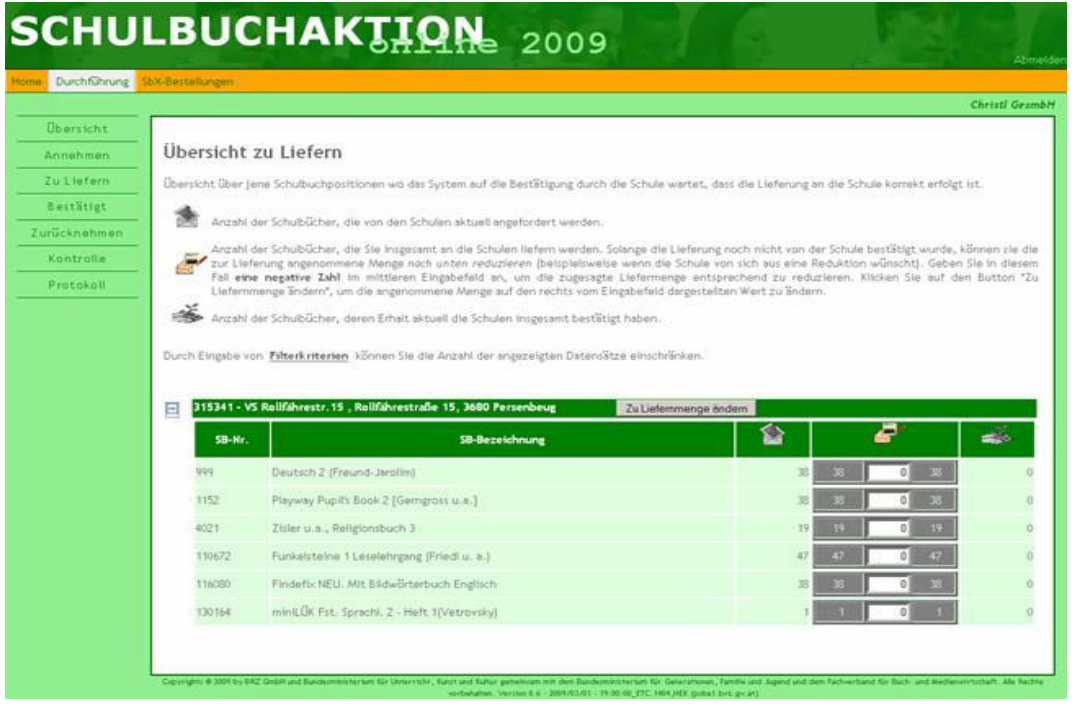

Abbildung 7: Übersicht zu Liefern.

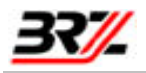

Sobald Sie die Schulbücher an die Schule geliefert haben und die Schule Ihnen diese Lieferung der angeforderten Schulbücher bestätigt hat, wird Ihnen dies im System angezeigt.

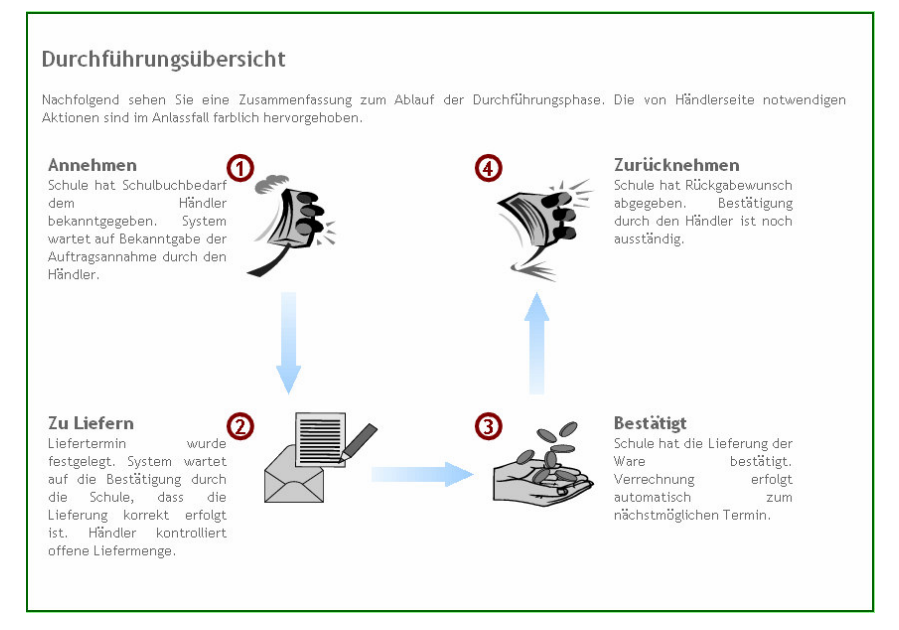

Abbildung 8: Durchführungsübersicht nach Bestätigung der Lieferung.

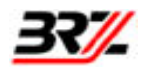

#### Übersicht bestätigter Lieferungen:

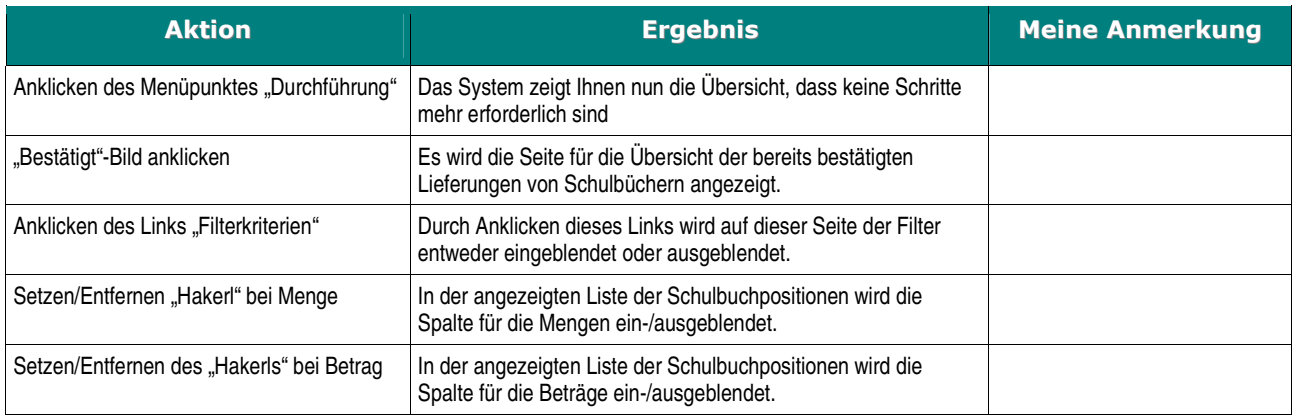

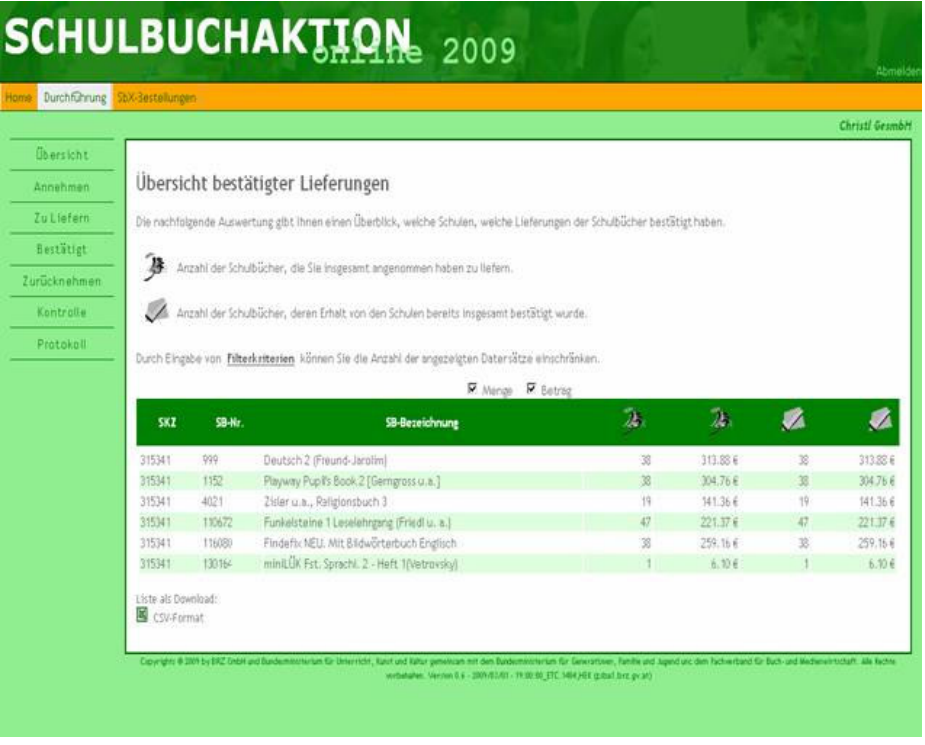

Abbildung 9: Übersicht bestätigter Lieferungen.

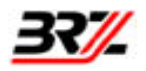

Damit Sie nun im Detail nachvollziehen können, welche Aktivitäten Sie bei den einzelnen Schulen und Schulbuchpositionen gesetzt haben gibt es eine Kontrolle.

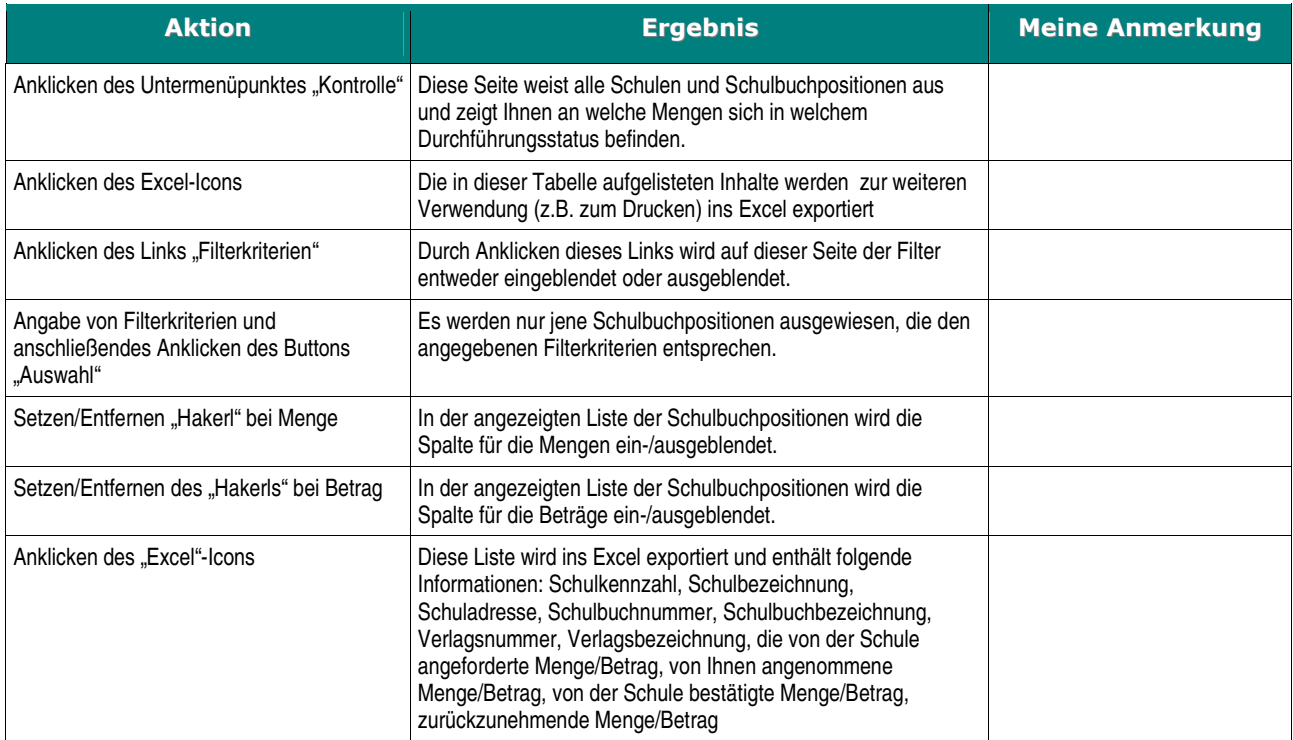

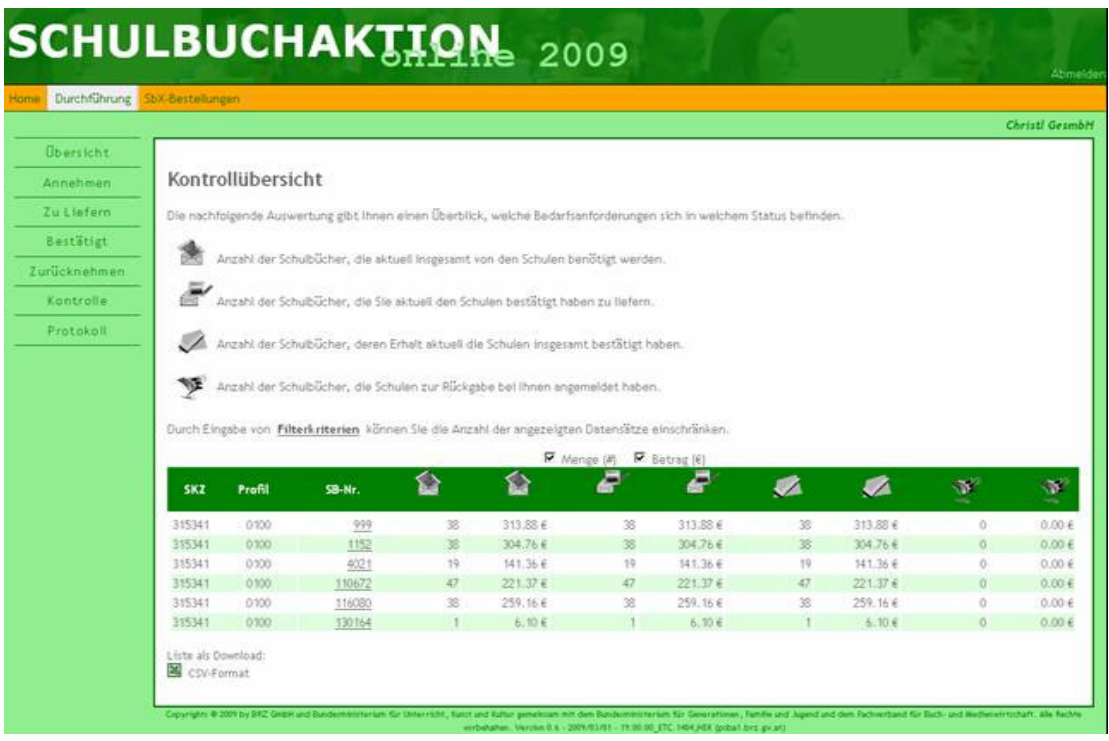

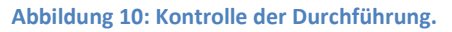

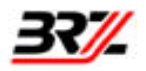

Um festzustellen welche Aktivität wann von wem in der Durchführung gesetzt wurde, steht noch zusätzlich ein Protokoll zur Verfügung.

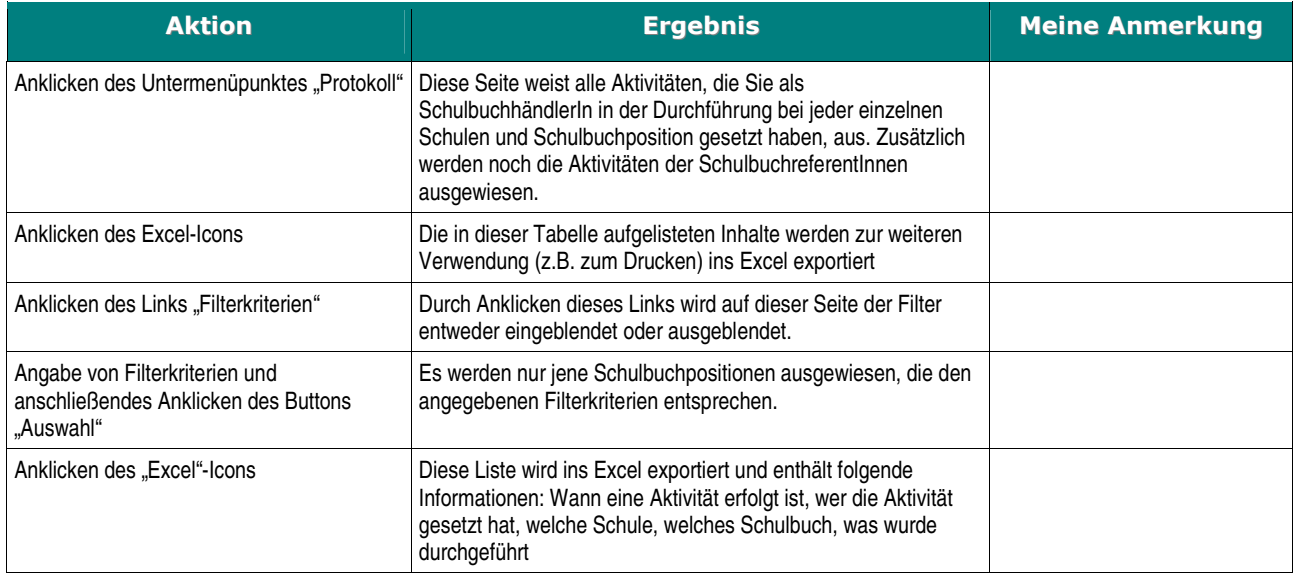

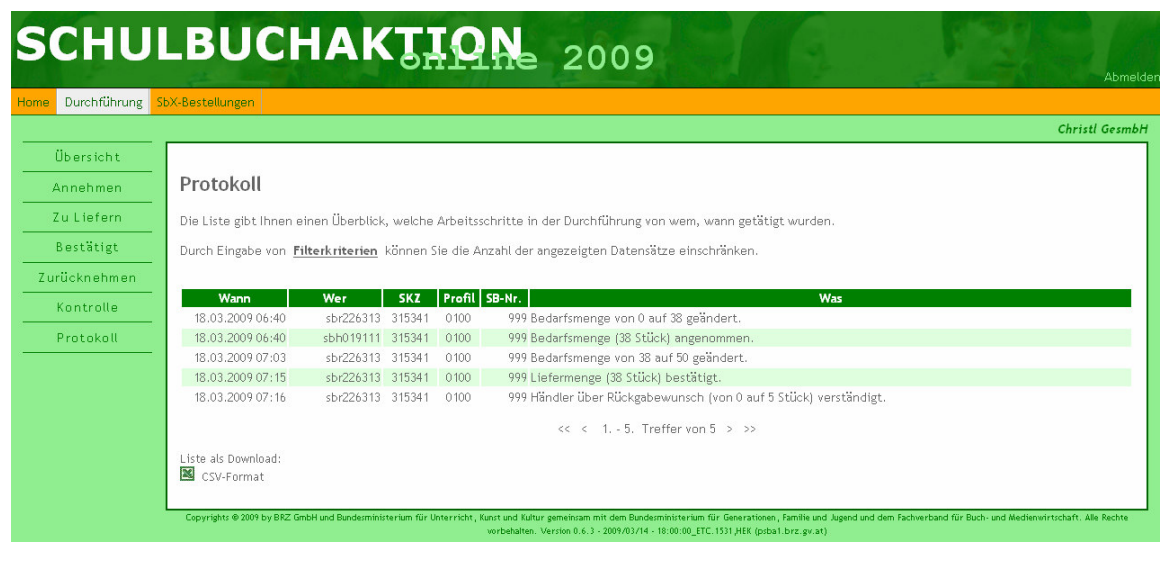

Abbildung 11: Protokoll der Durchführung.

# 4.2. Nachbestellungen und Stornos

#### Allgemeines

Nachbestellungen sind im Online-System natürlich immer möglich. Falls eine Schule zusätzliche Exemplare eines Schulbuches benötigt, wird einfach die Differenzmenge dem Händler bekannt gegeben und der zuvor beschriebene Vorgang für diese Menge durchgeführt. Selbstverständlich gilt dies auch für

Bücher, die erstmals bei Ihnen bestellt werden. Hier ist zusätzlich noch die Händlerzuordnung auf Schulenseite notwendig.

Eine wichtige Eigenschaft des Beschaffungsprozesses der Schulbuchaktion ist jedoch auch die Tatsache, dass sich der Bedarf an Schulbüchern während des gesamten Aktionsjahres jederzeit innerhalb gewisser Grenzen reduzieren kann. Je nach Fortschritt des Beschaffungsprozesses sind hier jedoch unterschiedliche Arbeitsschritte notwendig:

#### Die Schule hat mir ihren Bedarf gemeldet, ich habe aber noch nicht angenommen:

Hier sind keine besonderen Aktivitäten Ihrerseits notwendig. Die Schule kann die Bekanntgabe sofort an die tatsächlichen Erfordernisse anpassen.

### Die Schule hat mir ihren Bedarf gemeldet und ich habe ihn auch bereits angenommen (d.h. zur Lieferung vorbereitet):

Wenn der Lieferprozess bereits in Gang gesetzt ist, kann die Bekanntgabemenge natürlich nicht mehr ohne Ihre Zustimmung geändert werden. Um Unstimmigkeiten bei der Lieferung zu vermeiden, muss zunächst eine Einigung zwischen Schule und Händler über die tatsächliche Liefermenge erzielt werden. Zu diesem Zweck bietet Ihnen das System die Möglichkeit, die "Zu Liefern"-Menge jederzeit innerhalb des von der Schule bekannt gegebenen und bestätigten Wertes zu ändern.

### Ich habe die Ware geliefert und die Lieferung wurde von der Schule bereits bestätigt

In diesem Fall muss die Schule zunächst einen Rückgabewunsch im System anmelden und Sie müssen die Rückgabe der Ware bestätigen. Erst durch die Bestätigung wir das entsprechende Schulbuchbudget wieder für neuerliche Anschaffungen frei.

# 4.3. Schulbuchbedarf der Schule reduziert sich nach Annahme durch den Schulbuchhändler, aber vor der Lieferung

## 4.3.1. Aufgabenstellung:

Die Schule hat den Schulbuchbedarf an Sie weitergemeldet. Sie haben der Schule bestätigt die angeforderte Menge der Schulbücher zu liefern. Die Schule meldet sich bei Ihnen, dass sie weniger Schulbücher benötigt als Sie angenommen haben zu liefern.

## 4.3.2. Ablauf:

Nachdem Sie die von der Schule bekannt gegebene Menge zur Lieferung angenommen haben, kann die Schule nicht ohne Ihr Zutun die Bedarfsmenge unter die von Ihnen zur Lieferung vorbereitete Menge reduzieren. D. h. die Schule muss mit Ihnen Kontakt aufnehmen und Ihnen mitteilen, dass sich der Bedarf bei einem bestimmten Schulbuch verringert hat. Sie müssen nun im System die angenommene

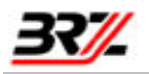

Menge reduzieren damit die Schule ebenfalls die Reduktion des Bedarfs eines Schulbuchs vornehmen kann.

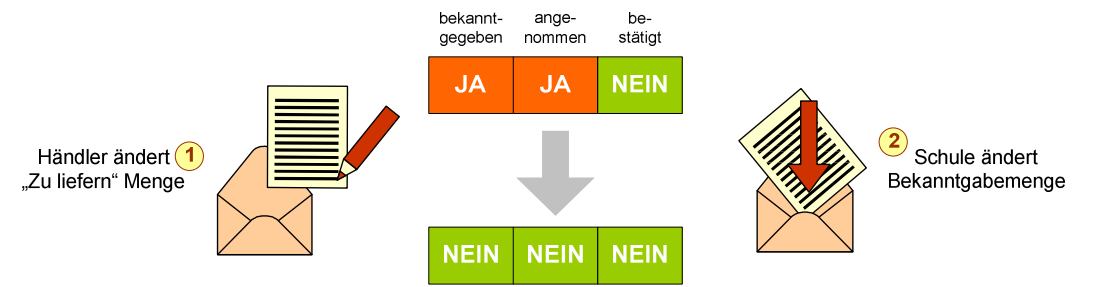

Abbildung 12: Bedarfsänderung nach Festlegung der "Zu Liefern" Menge (Lieferannahme).

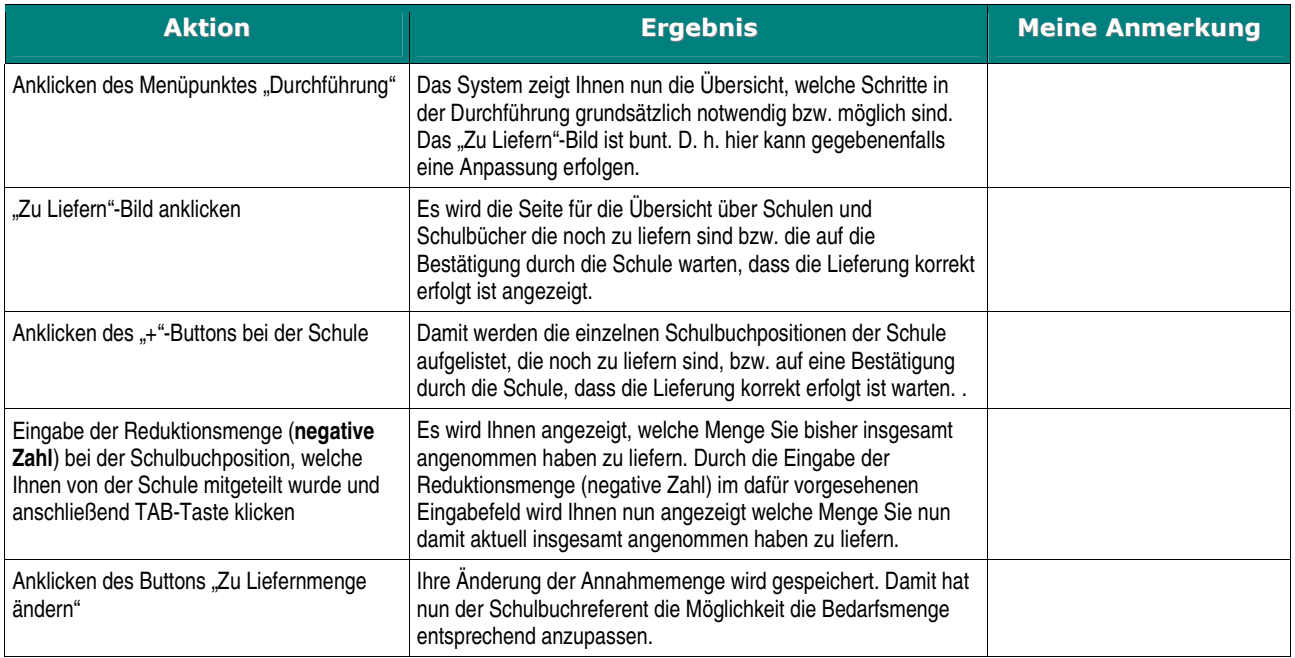

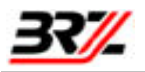

|                                                                                                    |                                                                                                    | <b>SCHULBUCHAKTION</b> 2009                                         |  | Abmelder                    |
|----------------------------------------------------------------------------------------------------|----------------------------------------------------------------------------------------------------|---------------------------------------------------------------------|--|-----------------------------|
| Durchführung<br>SbX-Bestellungen<br>Home                                                                                                    |                                                                                                    |                                                                     |  |                             |
|                                                                                                    |                                                                                                    |                                                                     |  | <b>Huber Regina</b>         |
| <b>Übersicht</b>                                                                                                    | Schulbuchanforderungen der Schule(n) annehmen<br>Auf dieser Seite sehen Sie, wie viele Schulbücher die Schulen derzeit insgesamt von Ihnen benötigen. Legen Sie fest, wie viele der insgesamt benötigten Schulbücher<br>Sie den Schulen liefern werden.<br>Anzahl der Schulbücher, die von den Schulen aktuell angefordert werden.<br>Anzahl der Schulbücher, die Sie insgesamt an die Schulen liefern werden. Links sehen Sie die Menge, die Sie den Schulen bisher bereits bekannt gegeben<br>$\frac{1}{\sqrt{2}}$<br>haben. Im Eingabefeld geben Sie jene Menge an, die Sie zusätzlich an die Schulen liefern werden. Klicken Sie auf den Button "Annahme ändern", um die<br>angenommene Menge auf den rechts vom Eingabefeld dargestellten Wert zu ändern.<br>Verwenden Sie die Zu Liefern-Übersicht um festzustellen, welche Mengen bereits angenommen wurden. Eine Gesamtübersicht über von der Schule benötigte, aktuell<br>zu liefernde und bereits von der Schule bestätigte Schulbücher erhalten Sie in der Kontrolle. Das Protokoll zeigt den zeitlichen Ablauf einzelner Aktivitäten.<br>Durch Eingabe von Filterkriterien können Sie die Anzahl der angezeigten Datensätze einschränken. |                                                                     |  |                             |
| Annehmen                                                                                                    |                                                                                                    |                                                                     |  |                             |
| <b>Zuliefern</b>                                                                                                    |                                                                                                    |                                                                     |  |                             |
| Bestätigt                                                                                                    |                                                                                                    |                                                                     |  |                             |
| Zurücknehmen                                                                                                    |                                                                                                    |                                                                     |  |                             |
| Kontrolle                                                                                                    |                                                                                                    |                                                                     |  |                             |
| Protokoll                                                                                                    |                                                                                                    |                                                                     |  |                             |
|                                                                                                    |                                                                                                    |                                                                     |  |                             |
|                                                                                                    |                                                                                                    |                                                                     |  |                             |
|                                                                                                    | E<br><b>Haidershofen</b>                                                                                                    | 305171 - VS Vestenthal 35, Vestenthal 35, 4431<br>Die Annahme ändem |  |                             |
|                                                                                                    | SB-Nr.                                                                                                    | <b>SB-Bezeichnung</b>                                               |  | 28.                         |
|                                                                                                    | 130224                                                                                                    | Lasso Sachbuch 2 mit Englisch                                       |  | 20<br>20 <sup>1</sup><br>20 |
|                                                                                                    |                                                                                                    |                                                                     |  |                             |
|                                                                                                    |                                                                                                    |                                                                     |  |                             |
| Copyrights @ 2009 by BRZ GmbH und Bundesministerium für Unterricht, Kunst und Kultur gemeinsam mit dem Bundesministerium für Generationen, Familie und Jugend und dem Fachverband für Buch- und Medienwirtschaft. Alle Rechte<br>vorbehalten. Version 0.6.1 - 2009/03/08 - 16:00:00 ETC. 1522 HEK (bsba0.brz.gv.at) |                                                                                                    |                                                                     |  |                             |

Abbildung 13: Annahme der gesamten Bedarfsanforderung der Schule in der Höhe von 20 Stück

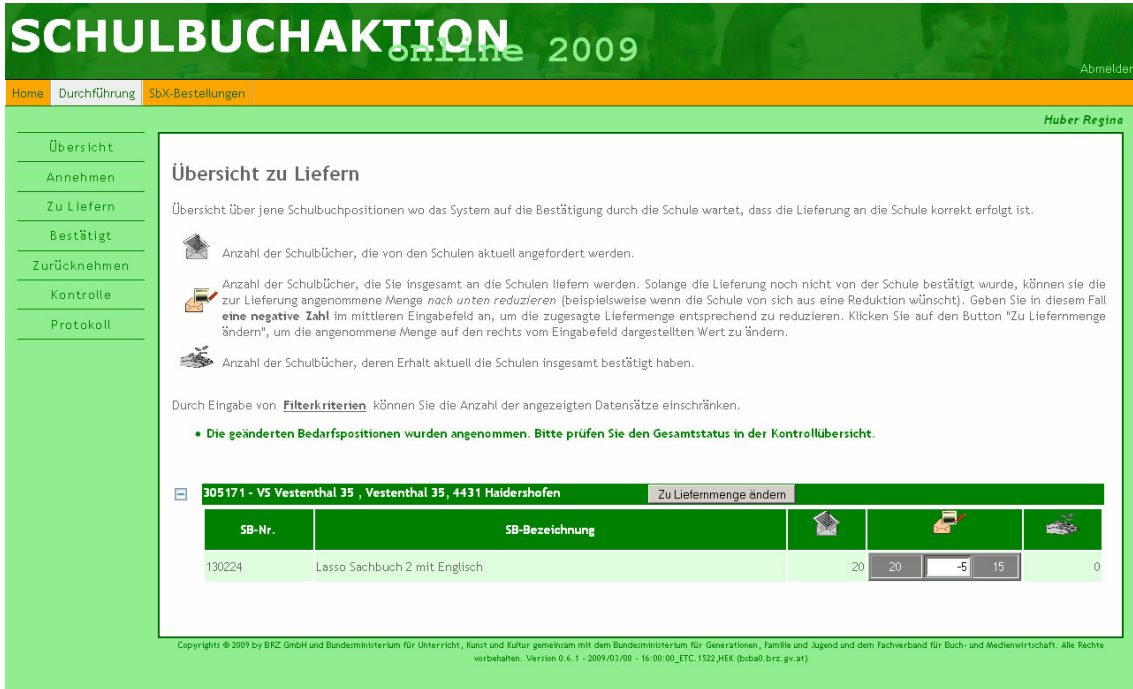

Abbildung 14: Übersicht zu Liefern mit Eingabe der von der Schule gemeldeten Bedarfsreduktion von 5 Stück

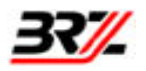

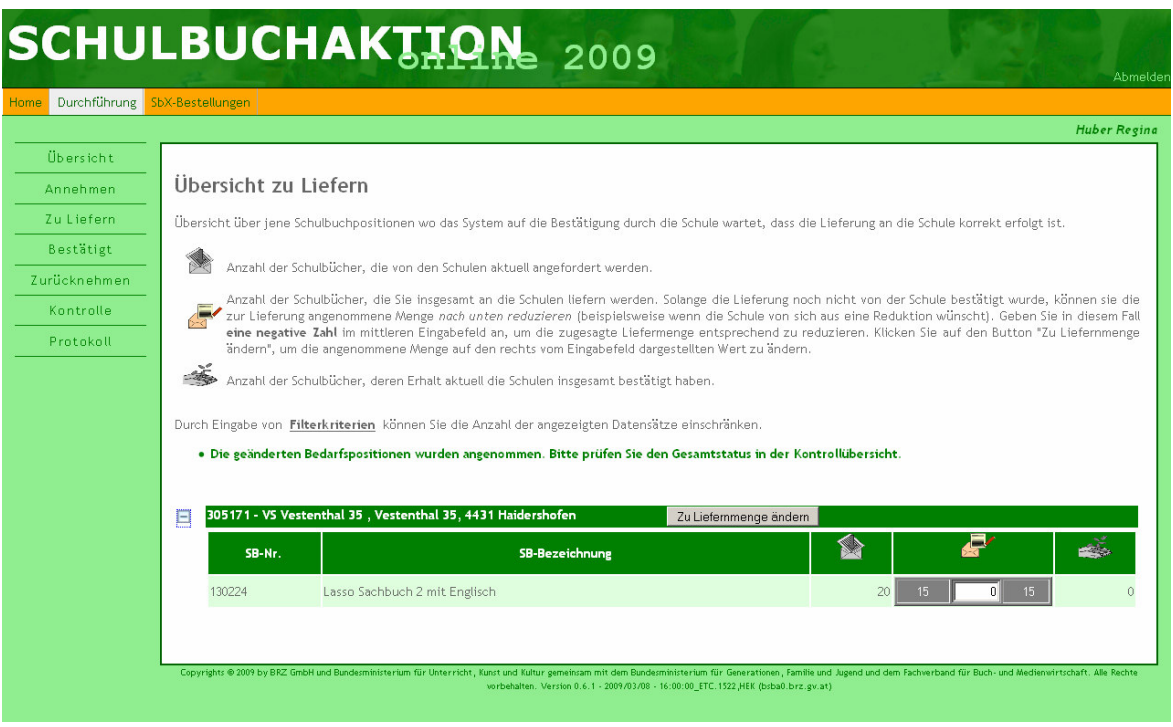

Abbildung 15: Übersicht zu Liefern nach Änderung der zu liefernden Menge auf 15 Stück

Damit hat nun die Schule ihrerseits die Möglichkeit, den Bedarf für dieses Schulbuch auf 15 Exemplare zu reduzieren.

Empfehlung:

Wenn Ihnen die Schulen zu Beginn des SBA-Schuljahres (März, April) den Bedarf an Schulbüchern bekannt geben, so ist davon auszugehen, dass es sich hierbei noch um ziemlich ungenaue Zahlen handelt, da die Schulen zu diesem Zeitpunkt noch nicht wirklich wissen können, wie viele SchülerInnen tatsächlich im Herbst die Schule besuchen werden. Dadurch können sich klarerweise die Schulbuchmengen an den Schulen noch deutlich ändern. Daher werden erfahrenen Schulbuchhändler mit der Annahme der Schulbuchanforderungen noch zuwarten, damit die Schulen die Möglichkeit haben den an Sie gemeldeten Schulbuchbedarf rasch und einfach anzupassen.

Grundsätzlich wird mit der Bekanntgabe des Schulbuchbedarfs durch die Schulen an Sie ohnehin festgehalten, dass die Schulen die Beschaffung und Lieferung der Schulbücher mit Ihnen durchführen möchten. Zudem ist im System SBA-Online folgende Regel abgebildet:

Ein Schulbuch, in einem Schulbuchprofil, in einem Schuljahr, welches einmal bei einer/m SchulbuchhändlerIn angefordert wurde, kann nicht mehr bei einer/m weiteren SchulbuchhändlerIn angefordert werden.

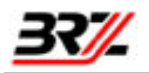

# 4.4. Die angenommene Menge eines Schulbuches ist zum Zeitpunkt Ihrer Auslieferung an die Schule nicht in vollem Umfang verfügbar

## 4.4.1. Aufgabenstellung:

Die Schule hat den Schulbuchbedarf an Sie weitergemeldet. Sie haben der Schule bestätigt die angeforderte Menge der Schulbücher zu liefern. Im Zuge der Auslieferung an die Schule stellen Sie fest, dass bei einem bestimmten Schulbuch die Menge nicht im angenommen Umfang zur Verfügung steht (z.B. im Rückstand, noch nicht erschienen usw.).

## 4.4.2. Ablauf - Möglichkeit 1:

Bei der Auslieferung teilen Sie der Schule mit, dass Sie z.B. bei einen bestimmten Schulbuch zwar die angeforderten 20 Stück angenommen haben zu liefern, derzeit aber lediglich 15 Exemplare ausliefern können und die restlichen 5 Stück zu einem späteren Zeitpunkt folgen. Die Schule trägt die tatsächlich gelieferte Menge in der Höhe von 15 Exemplaren im System ein und bestätigt Ihnen den Erhalt. Dadurch sieht einerseits die Schule, dass noch 5 Exemplare ausständig sind und andererseits sehen Sie im System in der Übersicht "Zu Liefern", dass diese Position des Schulbuches noch nicht gänzlich ausgeliefert wurde.

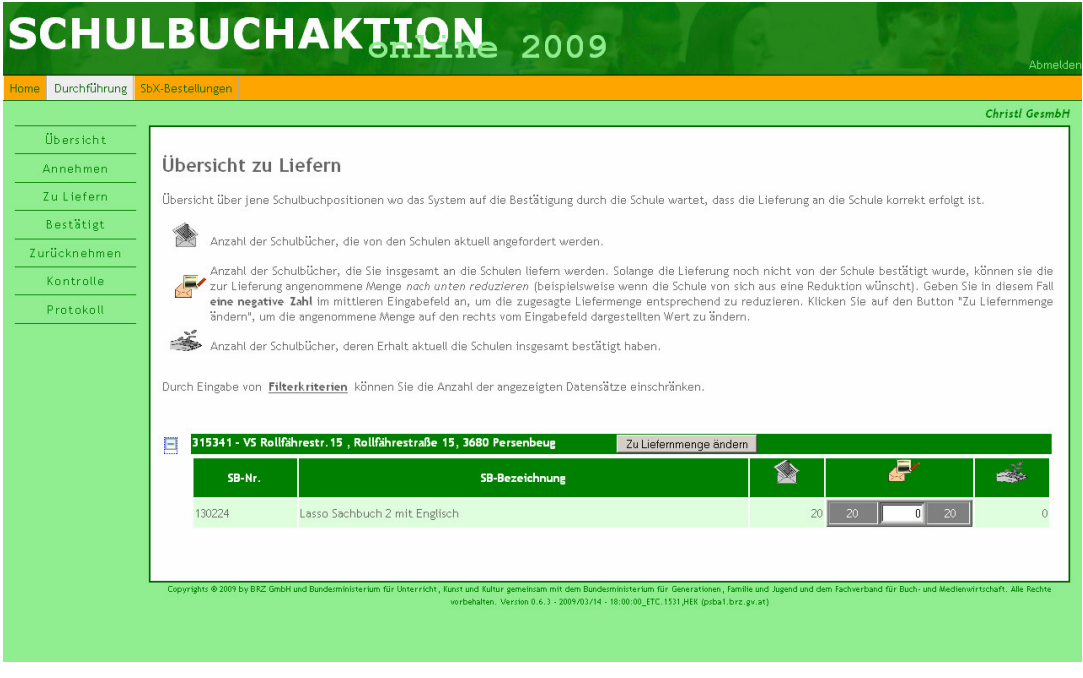

Abbildung 16: Übersicht zu Liefern nach Annahme der angeforderten Schulbücher

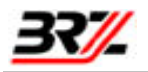

Nachdem bei der aktuellen Auslieferung an die Schule derzeit lediglich 15 Exemplare zur Verfügung gestellt werden können, bestätigt Ihnen die Schule diese 15 Exemplare:

### **SCHULENSICHT**

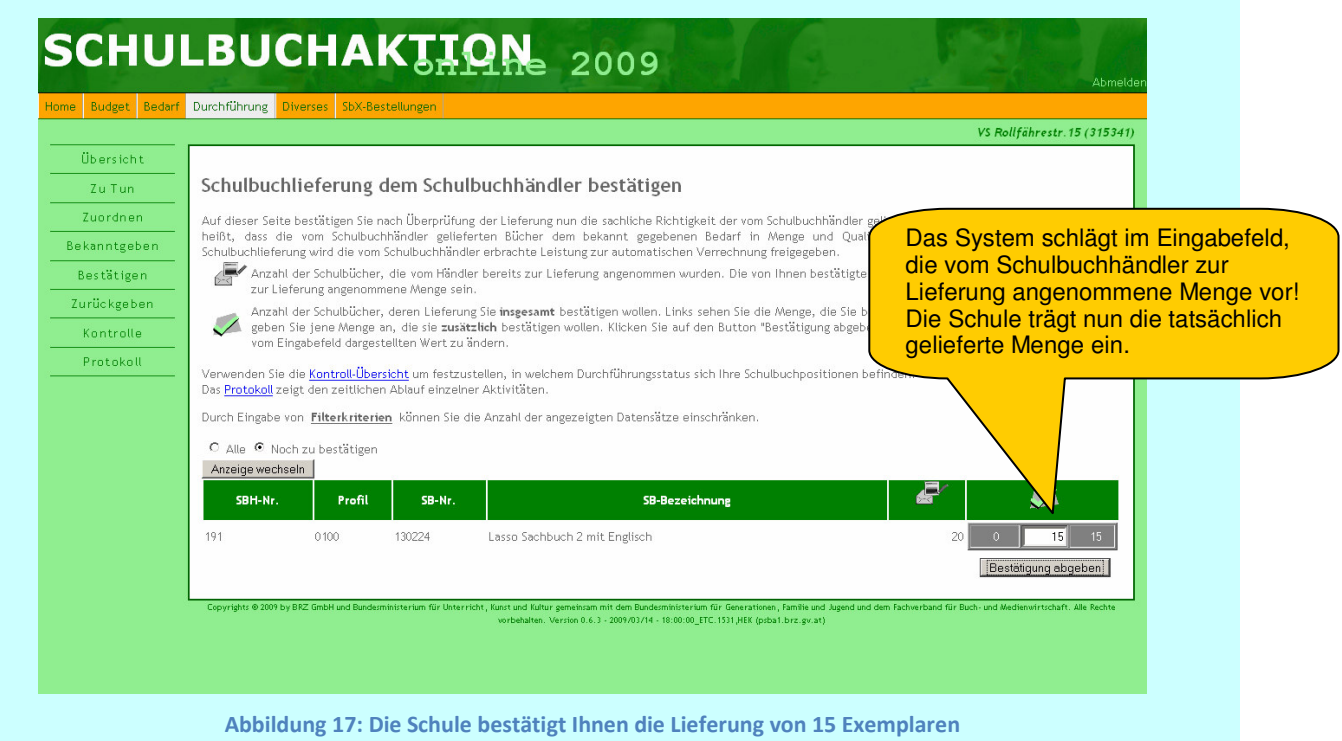

Nach der Bestätigung durch die Schule sehen Sie in der Übersicht "Zu Liefern" dass 20 Stück von der Schule angefordert wurden, 20 Stück von Ihnen angenommen wurden zu liefern, und die Schule die Lieferung von 15 Stück bereits bestätigt hat.

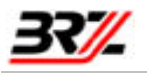

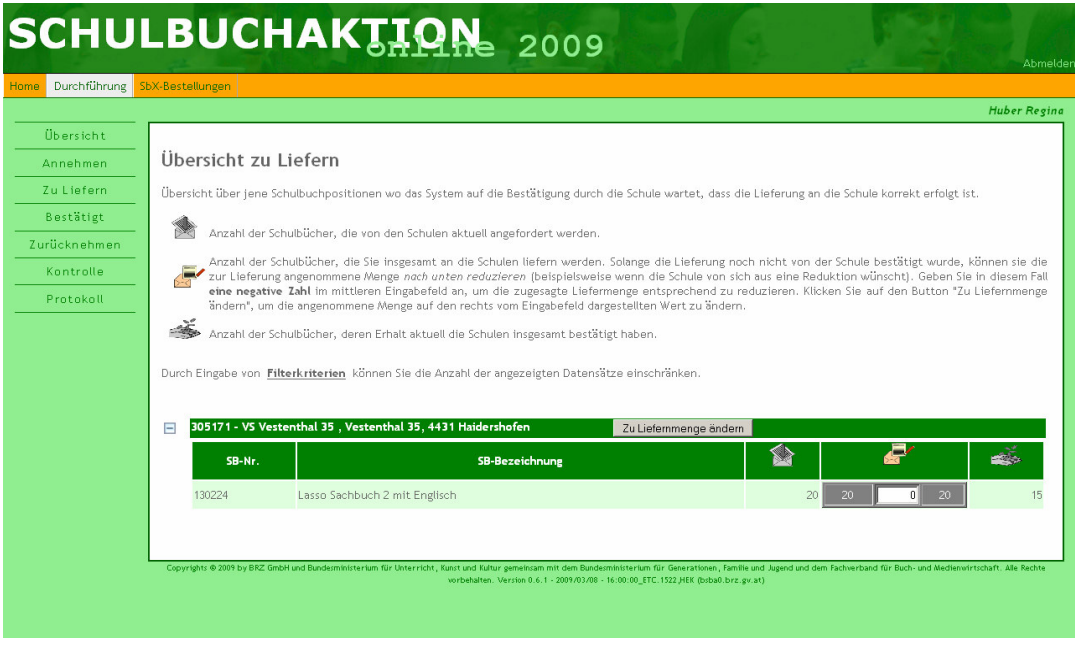

Abbildung 18: Die Zu Liefern Übersicht nach Bestätigung der gelieferten Menge von 15 Exemplaren

D.h. Sie sehen, Zusätzlich können Sie sich in der Kontrolle nochmals einen Überblick über den aktuellen Stand verschaffen, der sich wie folgt darstellt:

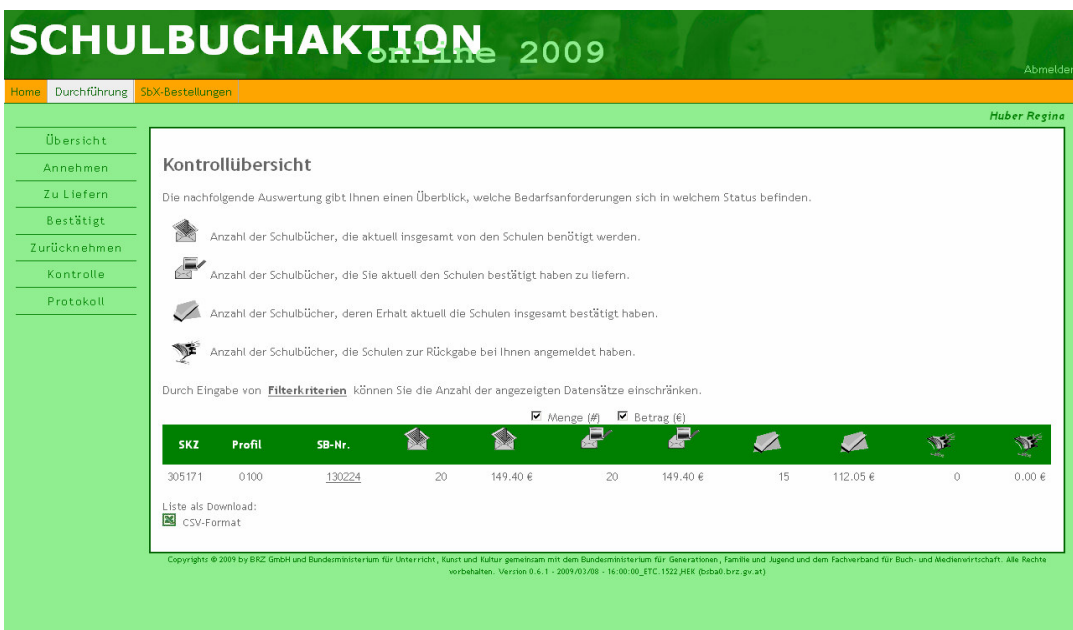

Abbildung 19: Kontrollübersicht

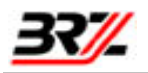

### 4.4.3. Ablauf - Möglichkeit 2:

Sie tragen im System in der "Zu Liefern" Seite bei dieser Schulbuchposition, die um 5 Exemplare verminderte Menge im dafür vorgesehenen Eingabefeld ein. Mit dieser Reduktion halten Sie im System fest, aktuell 15 Exemplare an die Schule zu liefern. Wenn Ihnen die restlichen 5 Exemplare für die Lieferung zur Verfügung stehen, so nehmen Sie diese 5 Exemplare an und liefern Sie an die Schule.

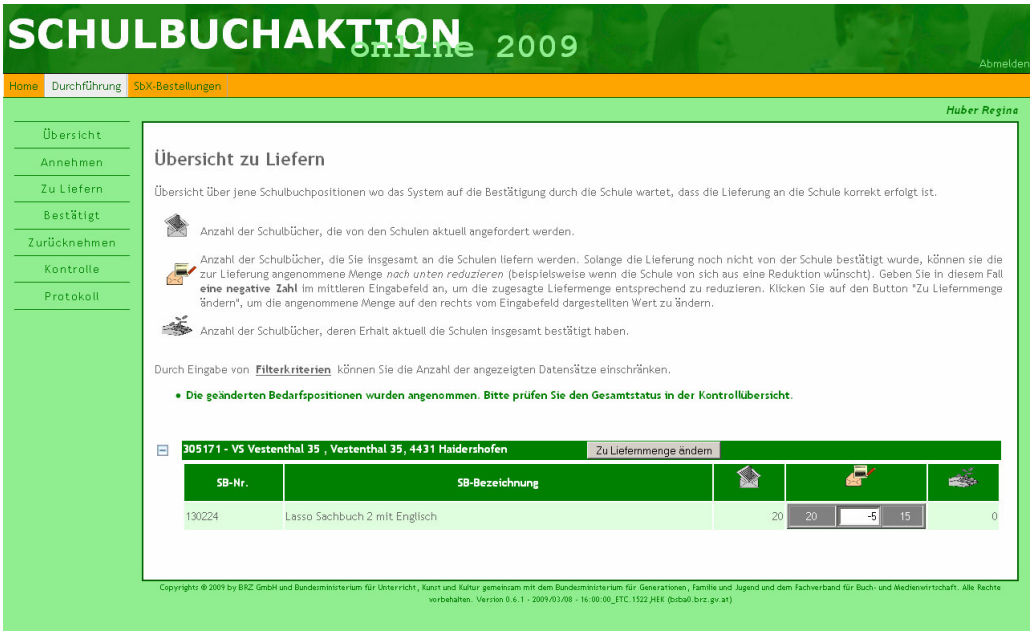

Abbildung 20: Reduktion der zu liefern Menge um 5 Stück

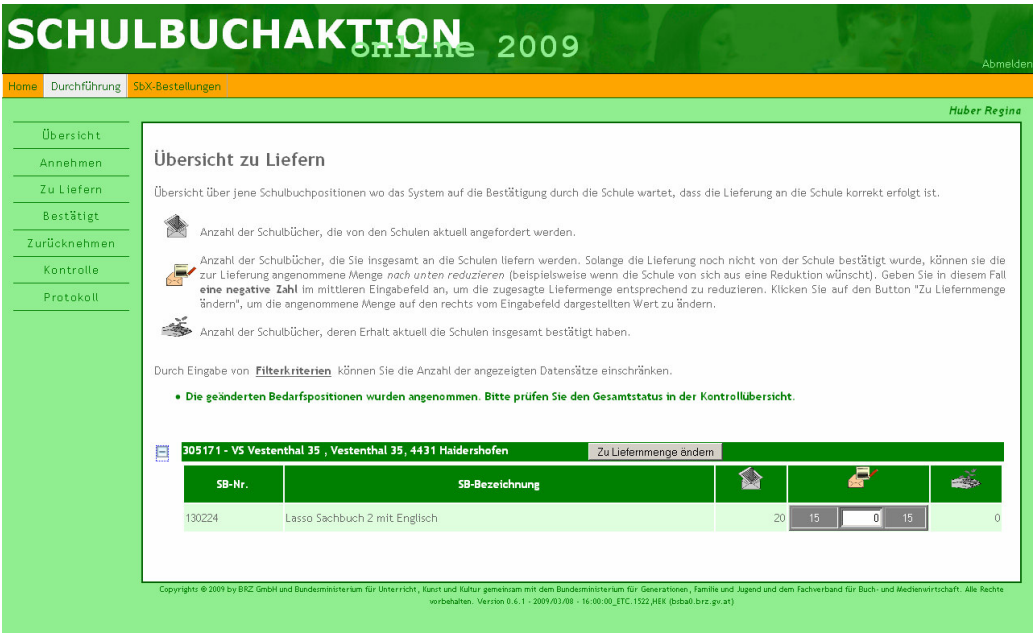

Abbildung 21: Übersicht nach Anklicken des Buttons "Zu Liefernmenge ändern"

Sie liefern diese 15 Exemplare an die Schule und die Schule sieht folgende Information auf der Seite für die Bestätigung der Lieferung:

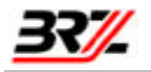

## **SCHULENSICHT**

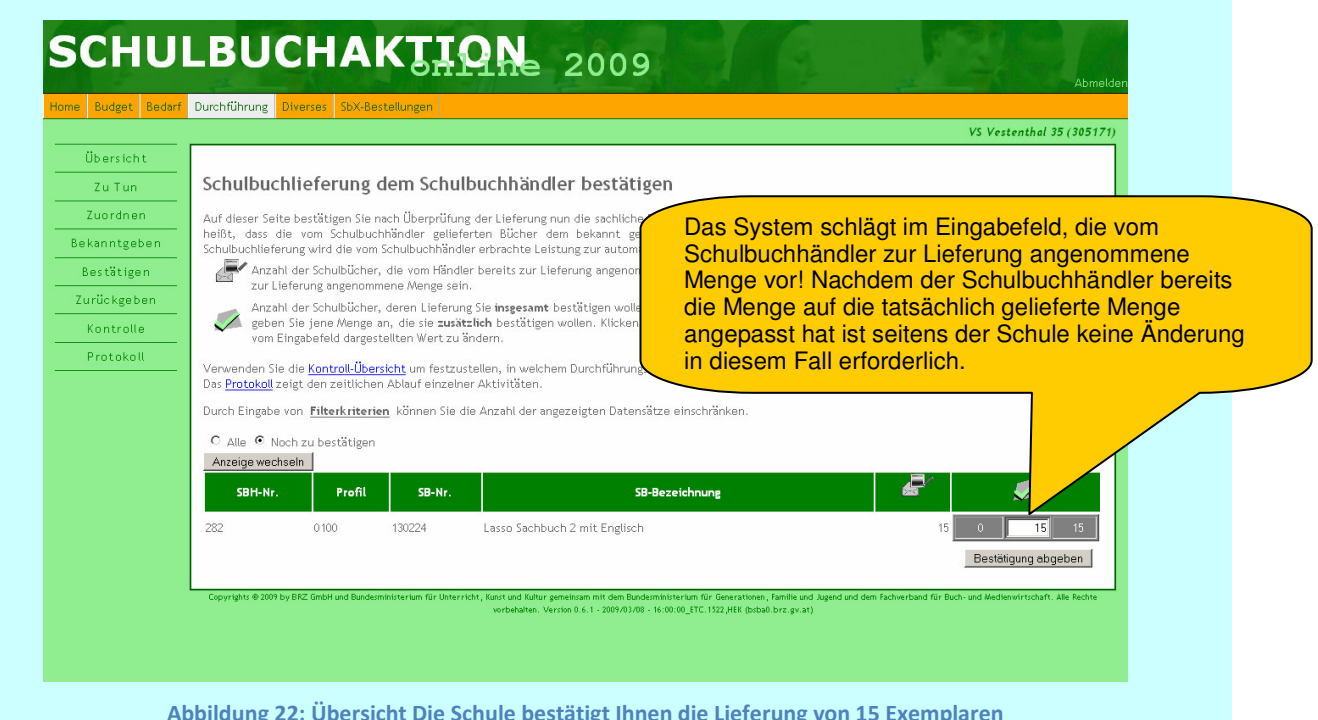

Können Sie nun die weiteren 5 Exemplare dieses Schulbuchs liefern so nehmen Sie diese 5 Exemplare zur Lieferung an.

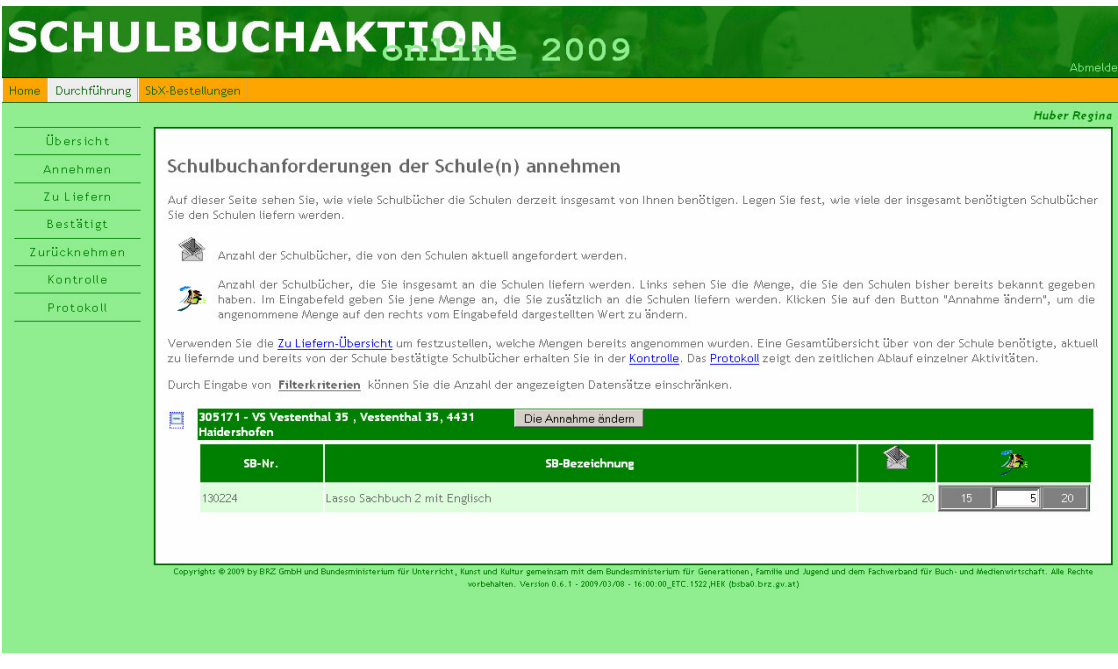

Abbildung 23: Annahme der übrigen 5 Exemplare zur Lieferung

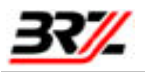

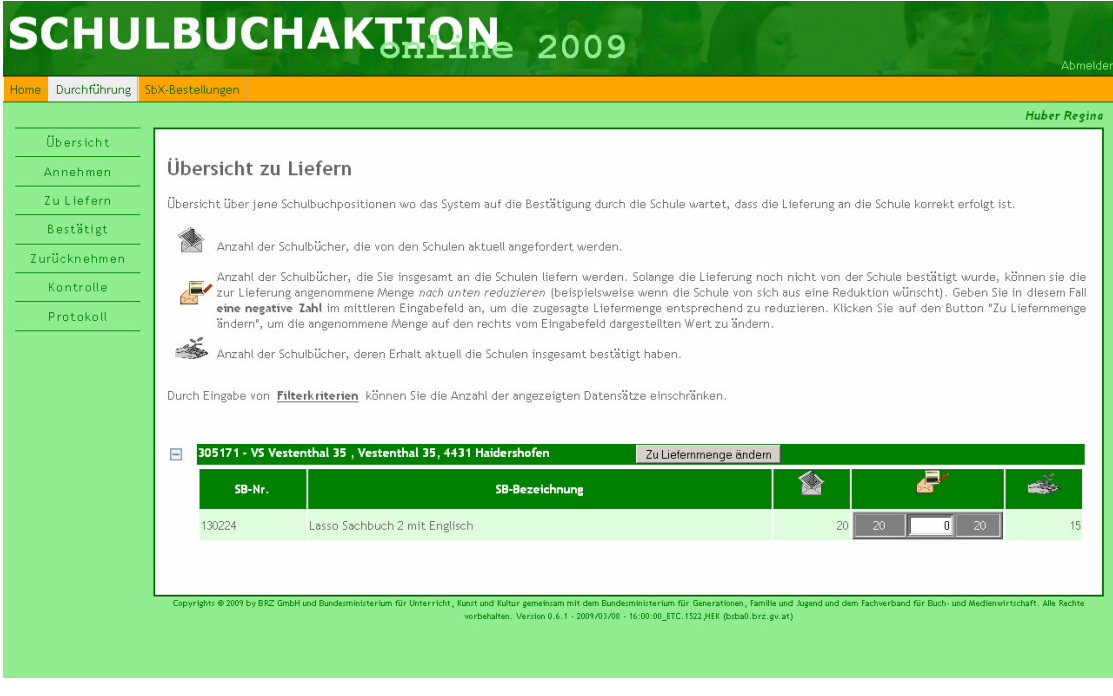

Abbildung 24: Die Zu Liefern Übersicht nach der Annahme

Sie liefern diese restlichen 5 Exemplare an die Schule und die Schule sieht folgende Information auf der Seite für die Bestätigung der Lieferung:

## **SCHULENSICHT**

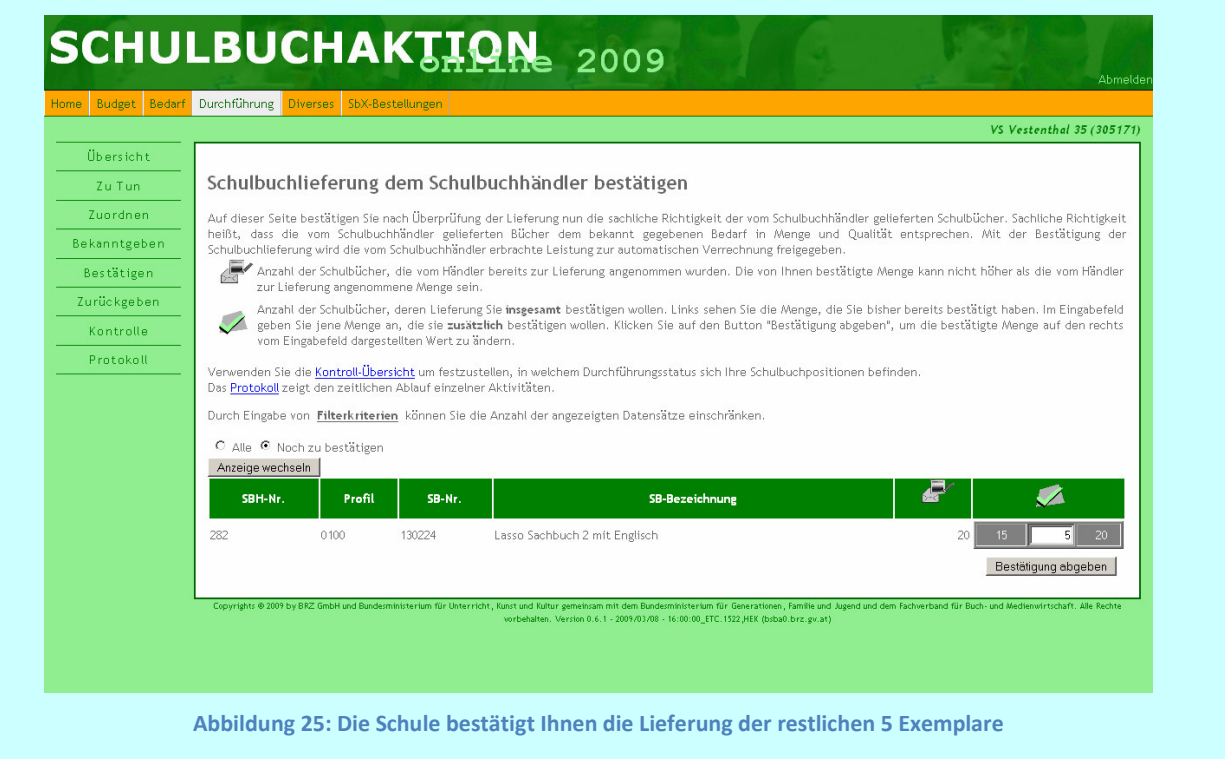

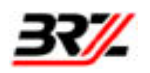

# 4.5. Rücknahme eines bereits gelieferten und von der Schule bestätigten Schulbuchs

## 4.5.1. Aufgabenstellung:

Sie haben die Schulbuchlieferung an die Schule durchgeführt. Die Schule hat Ihnen die Lieferung der Schulbücher bestätigt. Die Schule stellt nun fest, dass eines dieser Schulbücher nun doch nicht benötigt wird.

# 4.5.2. Ablauf:

Die Schule meldet die Rückgabe der nicht mehr benötigten Menge des Schulbuches im System SBA-Online an. Das System weist Sie darauf hin, dass die Schule ein Schulbuch in der angegebenen Menge zurückgeben möchte. Nachdem Sie die Schulbücher von der Schule zurück erhalten haben, kontrollieren Sie diese und bestätigten die Rücknahme der Schulbücher im System.

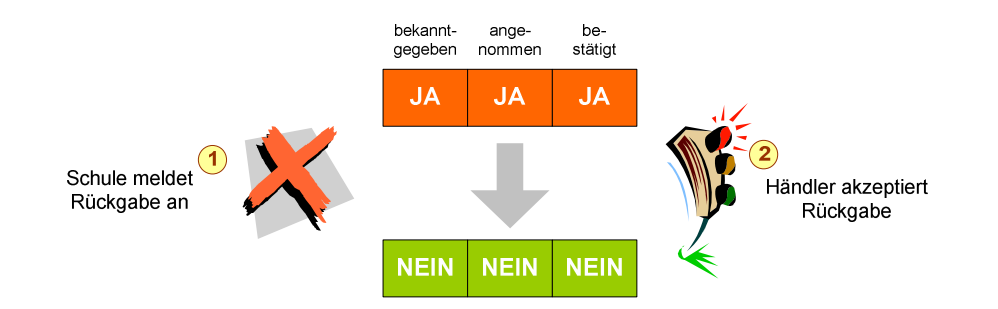

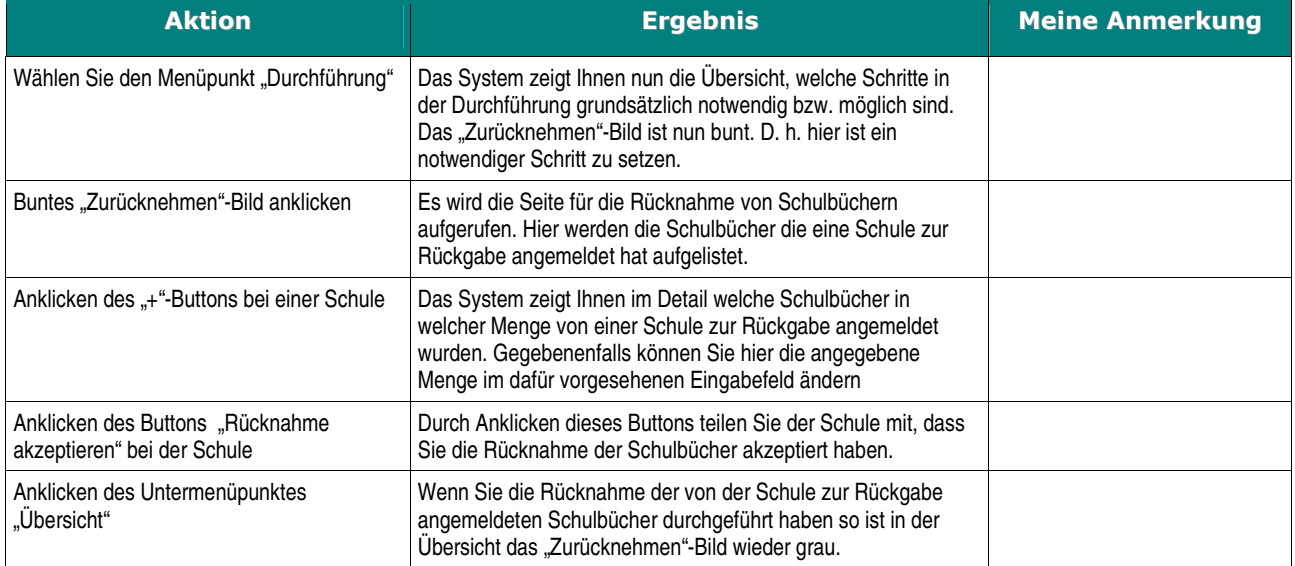

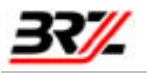

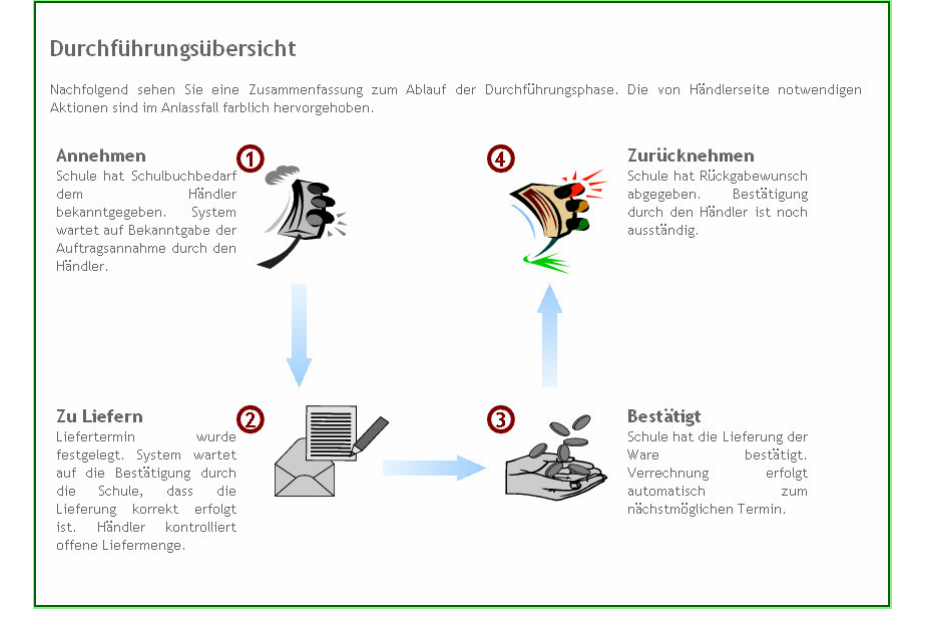

Abbildung 26: Durchführungsübersicht, wenn eine Schule Schulbücher zur Rückgabe angemeldet hat

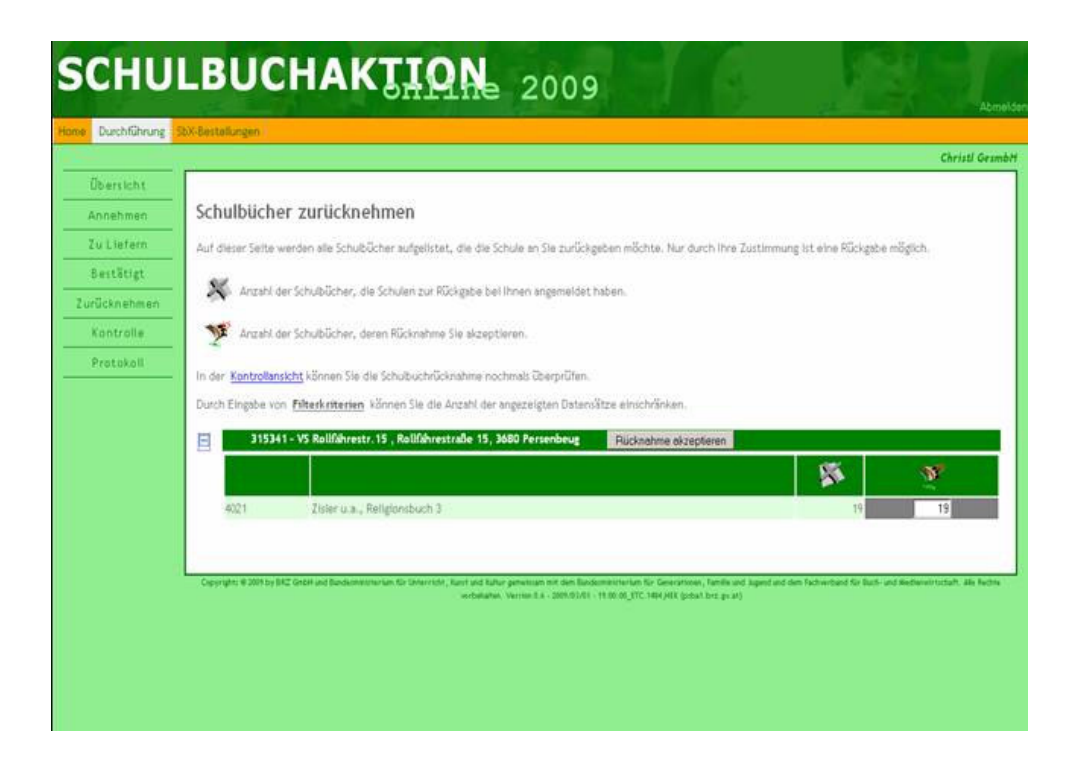

Abbildung 27: Bestätigung der Rücknahme von Schulbüchern